### **Министерство образования и науки Российской Федерации**

федеральное государственное автономное образовательное учреждение

высшего образования

## **«НАЦИОНАЛЬНЫЙ ИССЛЕДОВАТЕЛЬСКИЙ ТОМСКИЙ ПОЛИТЕХНИЧЕСКИЙ УНИВЕРСИТЕТ»**

Инженерная школа информационных технологий и робототехники Направление подготовки 15.03.04«Автоматизация технологических процессов и производств»

Отделение автоматизации и робототехники

### **БАКАЛАВРСКАЯ РАБОТА**

### **Тема работы Система дистанционного изменения параметров управления электрического двигателя с применением веб интерфейса**

УДК 004.896:004.777.621.313.13

Студент

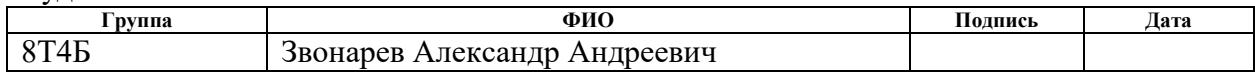

Руководитель ВКР

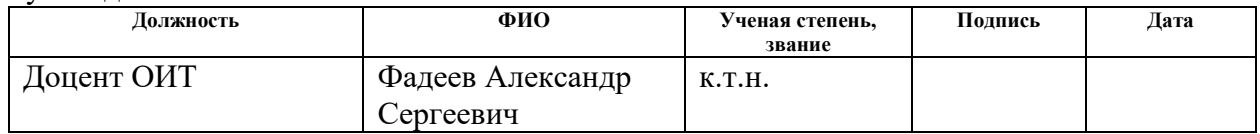

### **КОНСУЛЬТАНТЫ:**

По разделу «Финансовый менеджмент, ресурсоэффективность и ресурсосбережение»

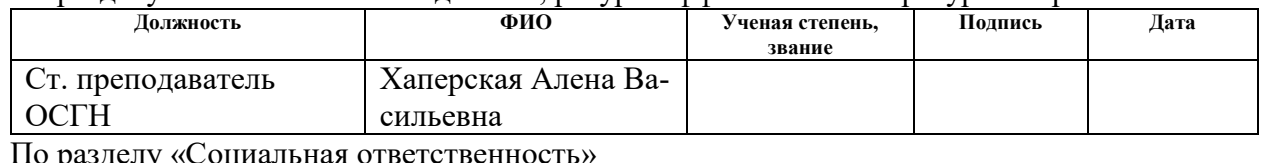

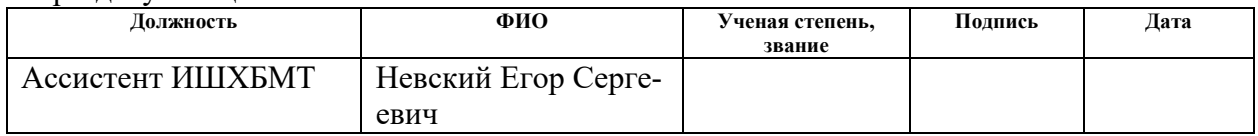

### **ДОПУСТИТЬ К ЗАЩИТЕ:**

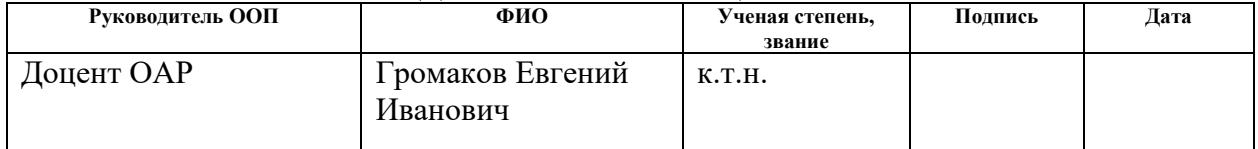

## ПЛАНИРУЕМЫЕ РЕЗУЛЬТАТЫ ОБУЧЕНИЯ ПО ООП

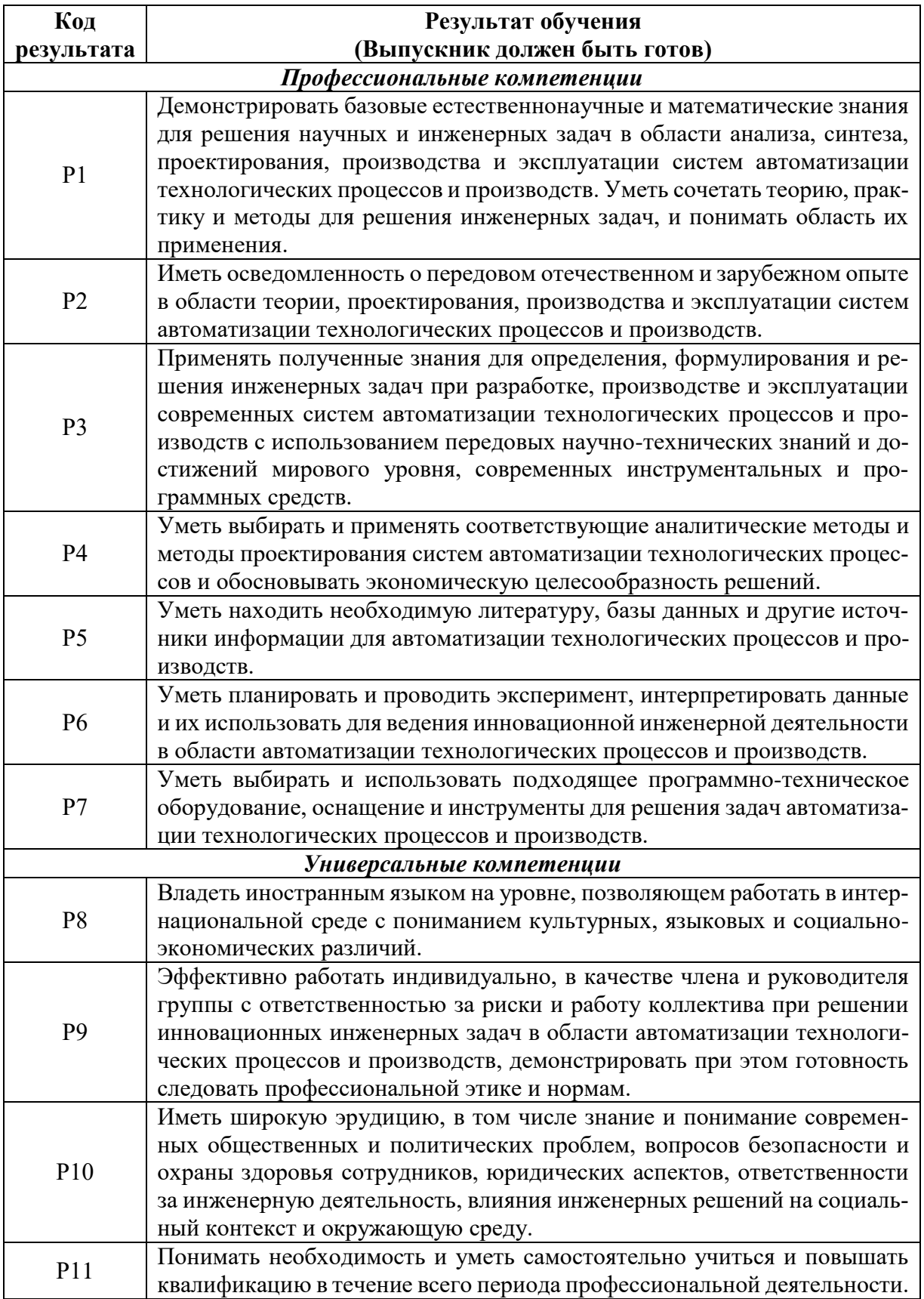

### **Министерство образования и науки Российской Федерации**

федеральное государственное автономное образовательное учреждение высшего образования **«НАЦИОНАЛЬНЫЙ ИССЛЕДОВАТЕЛЬСКИЙ ТОМСКИЙ ПОЛИТЕХНИЧЕСКИЙ УНИВЕРСИТЕТ»**

Школа Инженерная школа информационных технологий и робототехники Направление подготовки 15.03.04 «Автоматизация технологических процессов и производств» Отделение школы (НОЦ) Отделение автоматизации и робототехники

УТВЕРЖДАЮ:

Руководитель ООП

 $\Gamma$ ромаков Е. И.  $\overline{\text{(Подпись)}}$  (Дата)  $\overline{\text{(Ф. M.O.)}}$ 

#### **ЗАДАНИЕ**

### **на выполнение выпускной квалификационной работы**

В форме:

бакалаврской работы

Студенту:

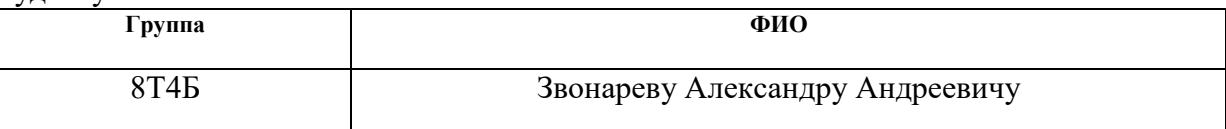

Тема работы:

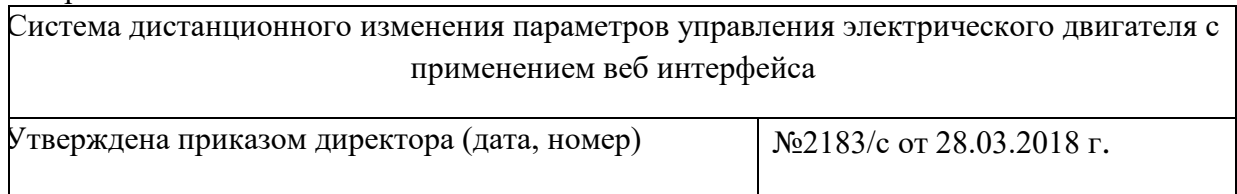

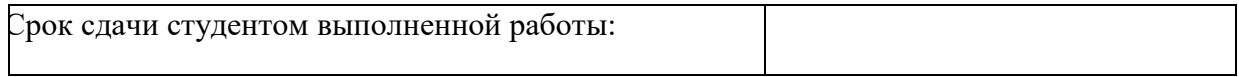

### **ТЕХНИЧЕСКОЕ ЗАДАНИЕ:**

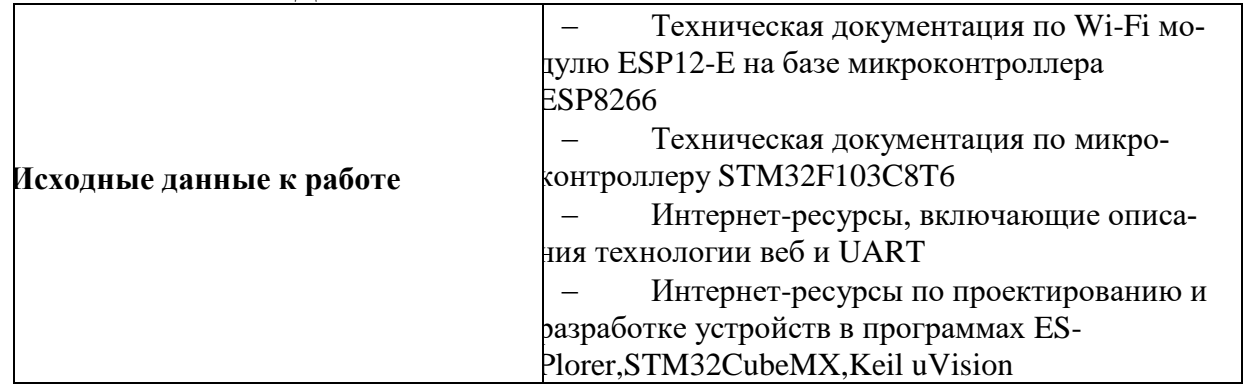

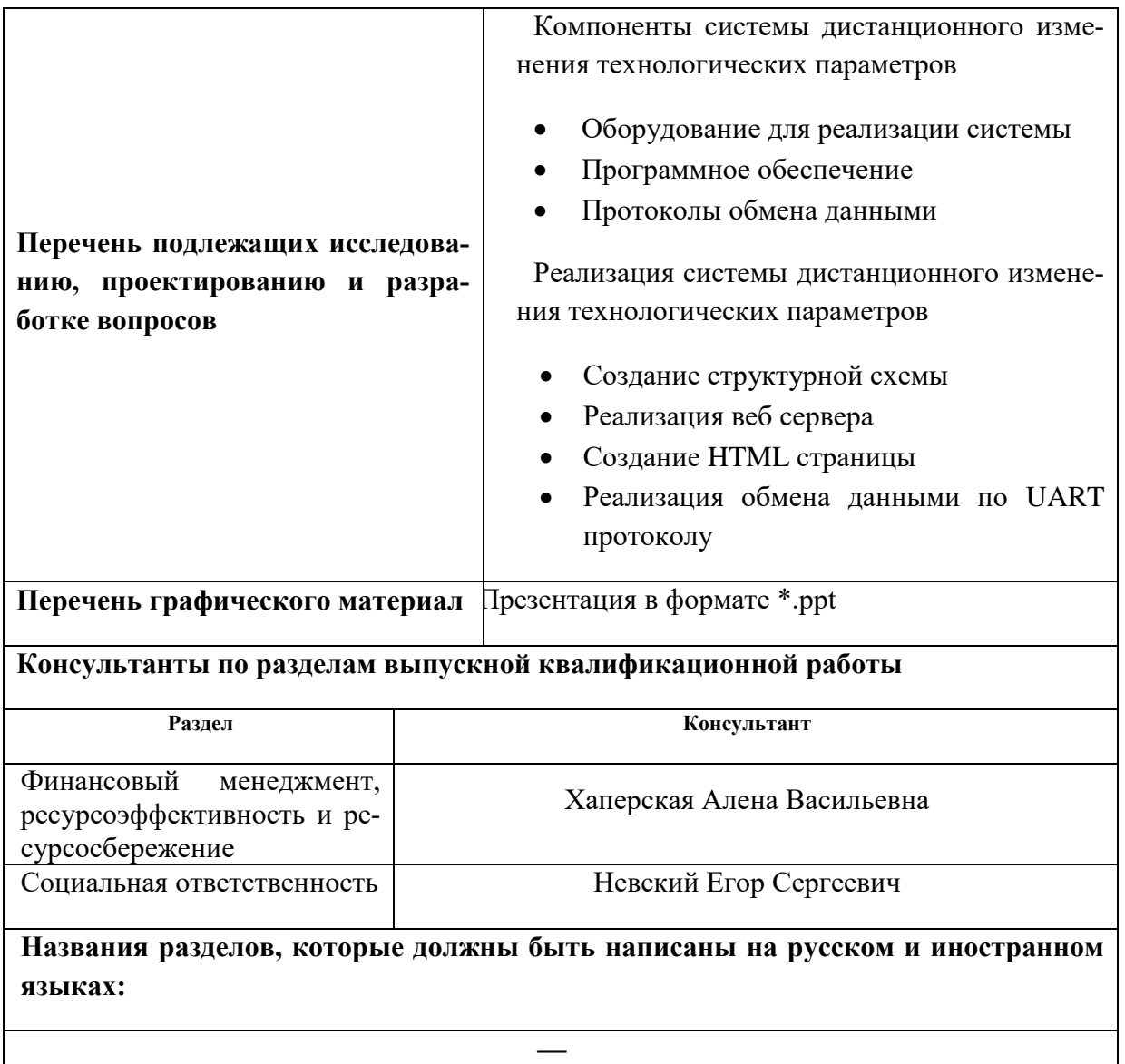

**Дата выдачи задания на выполнение выпускной квалификационной работы по линейному графику**

### **Задание выдал руководитель:**

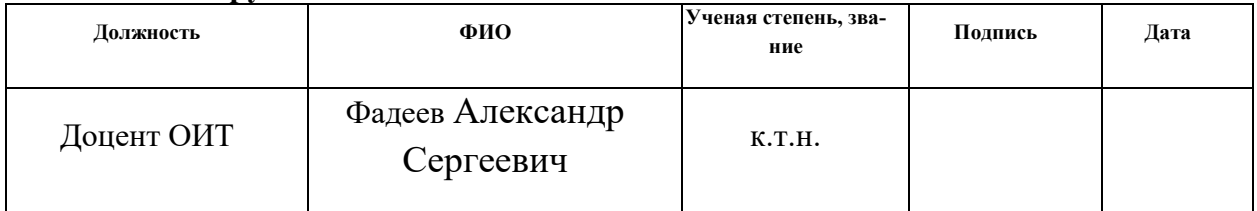

### **Задание принял к исполнению студент:**

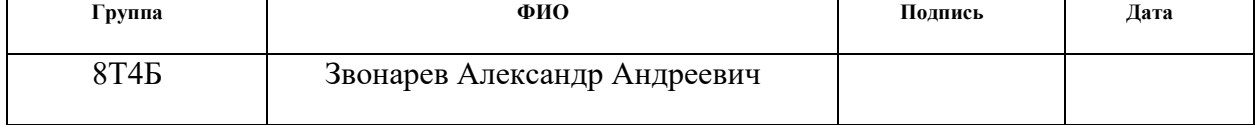

### **Министерство образования и науки Российской Федерации**

федеральное государственное автономное образовательное учреждение

высшего образования

### **«НАЦИОНАЛЬНЫЙ ИССЛЕДОВАТЕЛЬСКИЙ ТОМСКИЙ ПОЛИТЕХНИЧЕСКИЙ УНИВЕРСИТЕТ»**

Инженерная школа информационных технологий и робототехники Направление подготовки 15.03.04 «Автоматизация технологических процессов и производств» Уровень образования Бакалавриат Отделение автоматизации и робототехники

Период выполнения осенний / весенний семестр 2017/2018 учебного года

Форма представления работы:

бакалаврская работа

### **КАЛЕНДАРНЫЙ РЕЙТИНГ-ПЛАН выполнения выпускной квалификационной работы**

Срок сдачи студентом выполненной работы:

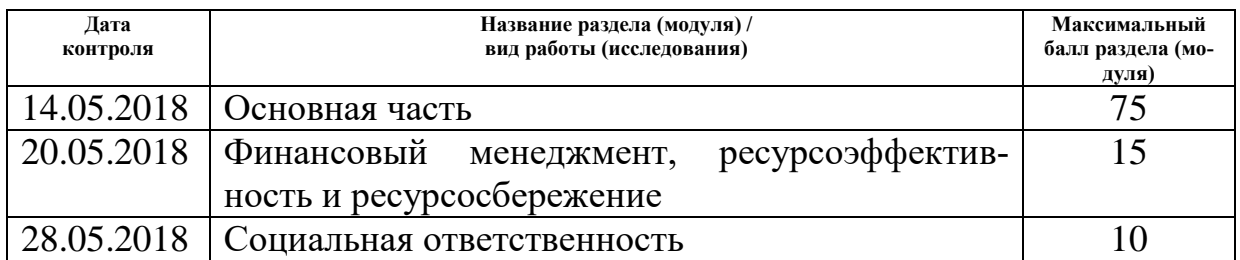

Составил преподаватель:

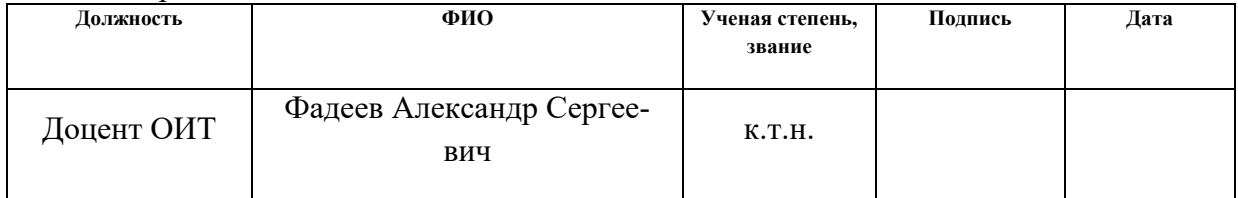

### **СОГЛАСОВАНО:**

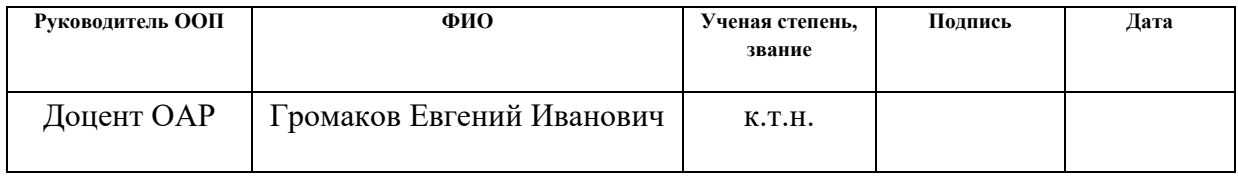

### **ЗАДАНИЕ ДЛЯ РАЗДЕЛА «ФИНАНСОВЫЙ МЕНЕДЖМЕНТ, РЕСУРСОЭФФЕКТИВНОСТЬ И РЕ-СУРСОСБЕРЕЖЕНИЕ»**

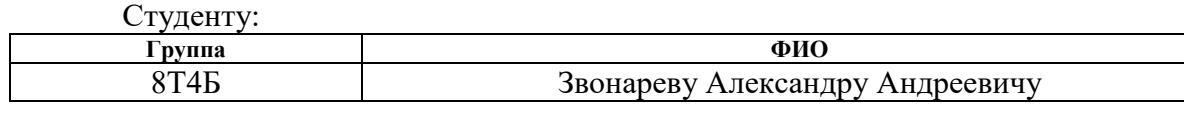

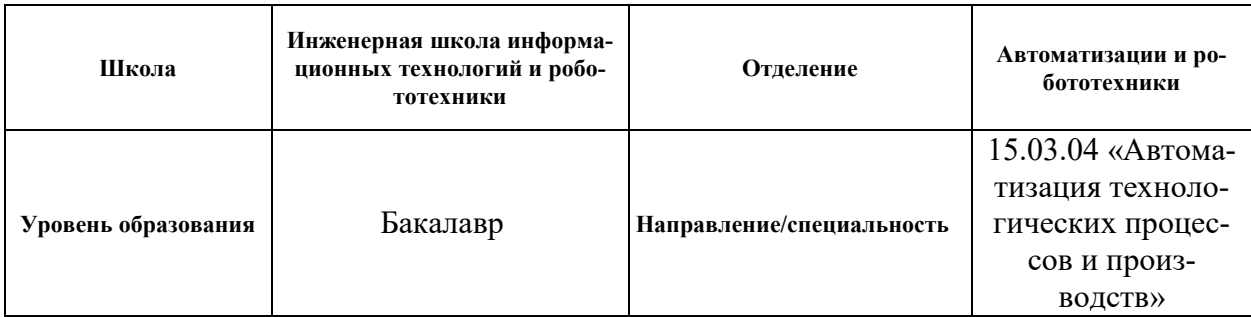

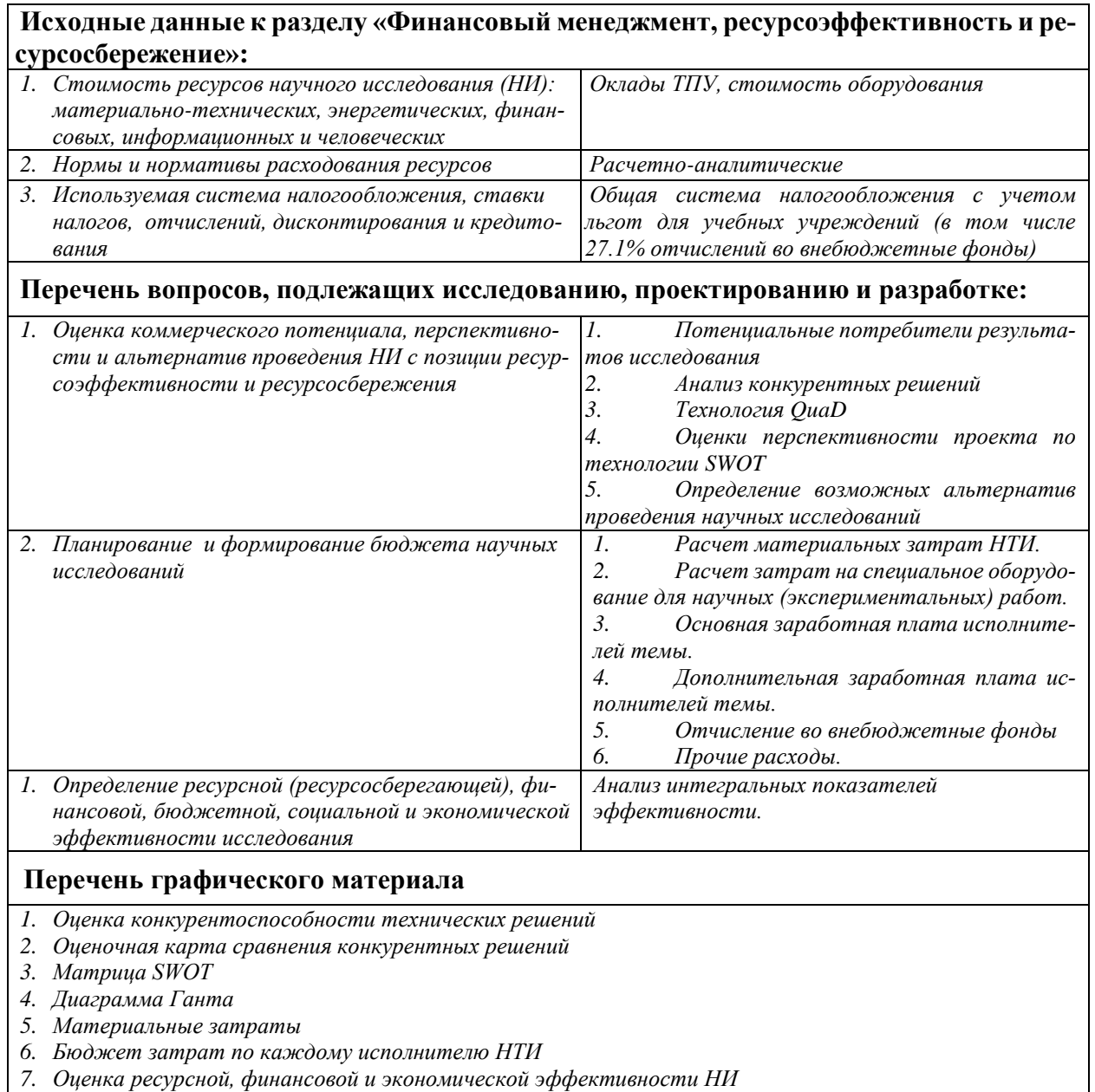

*7. Оценка ресурсной, финансовой и экономической эффективности НИ*

### **Дата выдачи задания для раздела по линейному графику**

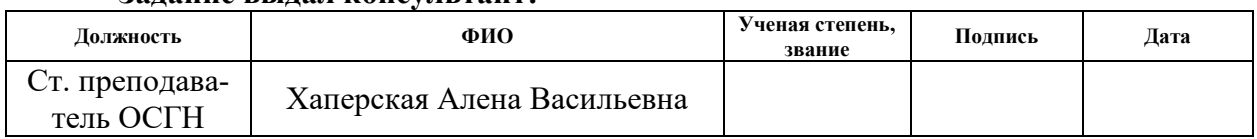

### **Задание выдал консультант:**

## **Задание принял к исполнению студент:**

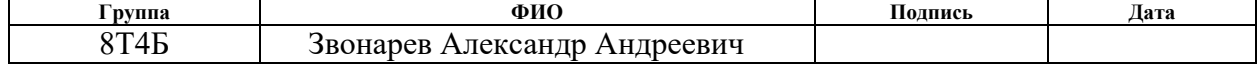

### ЗАДАНИЕ ДЛЯ РАЗДЕЛА «СОЦИАЛЬНАЯ ОТВЕТСТВЕННОСТЬ»

Студенту:

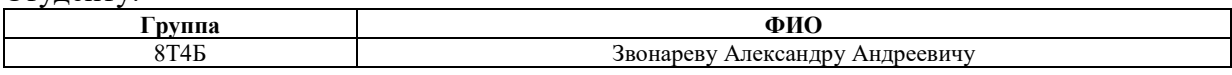

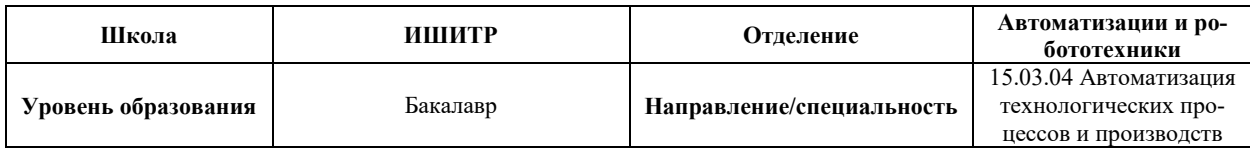

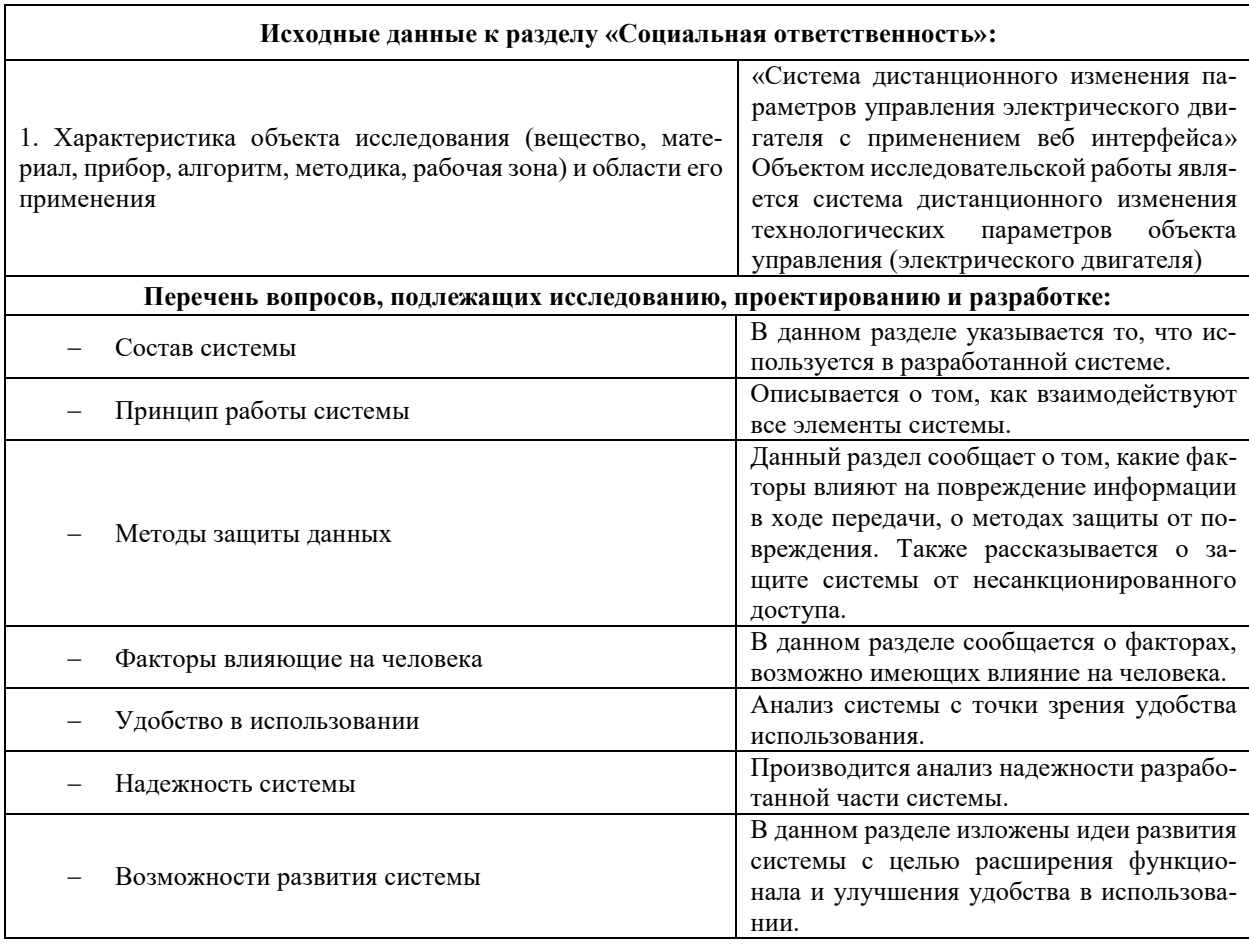

### Дата выдачи задания для раздела по линейному графику

### Задание выдал консультант:

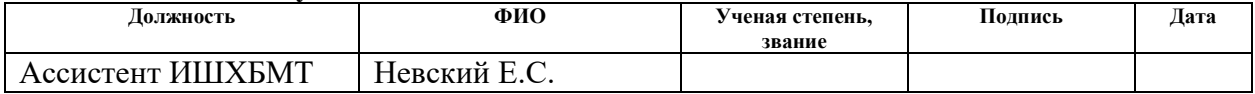

### Задание принял к исполнению студент:

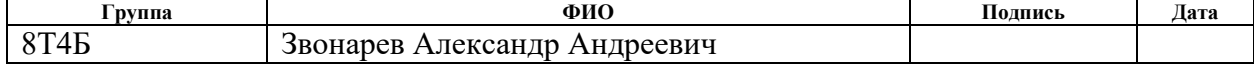

### **Реферат**

Пояснительная записка содержит 75 страниц, 36 рисунков, 16 таблиц, 22 источника и 1 приложение.

Ключевые слова: дистанционное изменение технологических параметров, веб интерфейс, веб сервер, веб страница, Wi–Fi модуль, STM32.

Данная работа посвящена разработке системы дистанционного изменения технологических параметров с использованием веб интерфейса и html страницы удовлетворяющих поставленной задаче.

Объектом исследования является разработка системы на базе микроконтроллеров STM32 и ESP8266.

Цель работы – разработка системы дистанционного изменения технологических параметров с применением веб интерфейса и реализация на базе микроконтроллеров STM32 и ESP8266.

Результатом исследования является рабочий прототип системы.

Значимость работы заключается в создании системы, которая упростит наблюдение за технологическим процессом за счет отображения необходимых данных на экране на экранах смартфона (либо ноутбука) подсоединённых к сети Wi-Fi предприятия.

В будущем планируется модификация системы: реализация отображения информации о действующих значениях технологических параметров, оптимизация работы кода.

### Обозначения и сокращения

Веб сервер — сервер, принимающий НТТР-запросы от клиентов, обычно веб-браузеров, и выдающий им НТТР-ответы, как правило, вместе с HTML-страницей, изображением, файлом, медиа-потоком или другими данными [1].

НТТР (англ. HyperText Transfer Protocol — «протокол передачи гипертекста») — сетевой протокол прикладного уровня передачи данных [2].

HTML (англ. HyperText Markup Language) — язык гипертекстовой разметки страниц, представляет собой набор символов разметки и кодов.

Lua — скриптовый язык программирования. Он сочетает в себе простой процедурный синтаксис с гибкими конструкциями описания данных, основанных на ассоциативных массивах и расширяемой семантике. Lua является динамически типизированным и интерпретируемым [3].

Язык Си (англ. С) — компилируемый статически типизированный язык программирования общего назначения, разработанный в 1969—1973 годах сотрудником Bell Labs Деннисом Ритчи как развитие языка Би [4].

# **Оглавление**

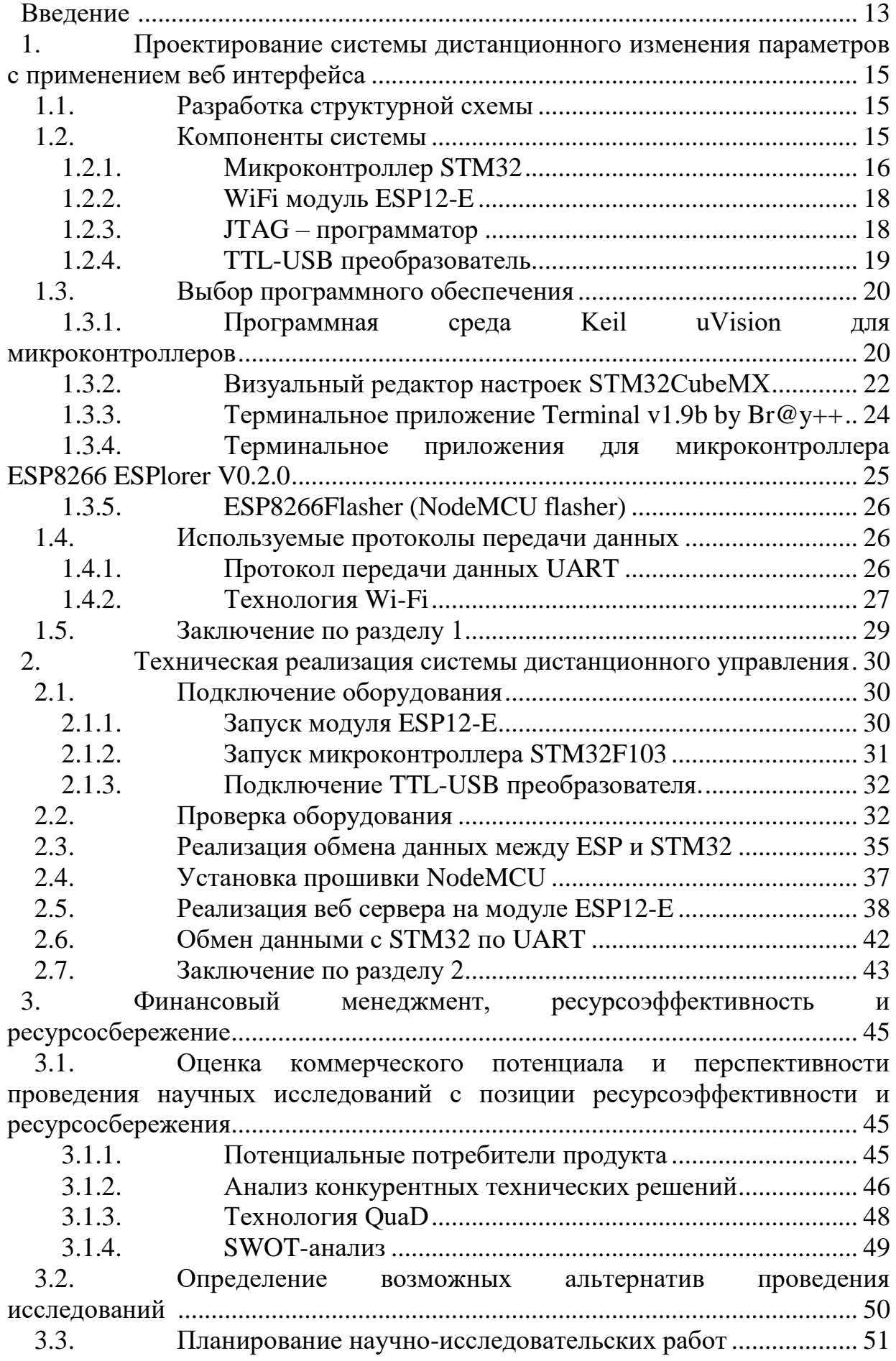

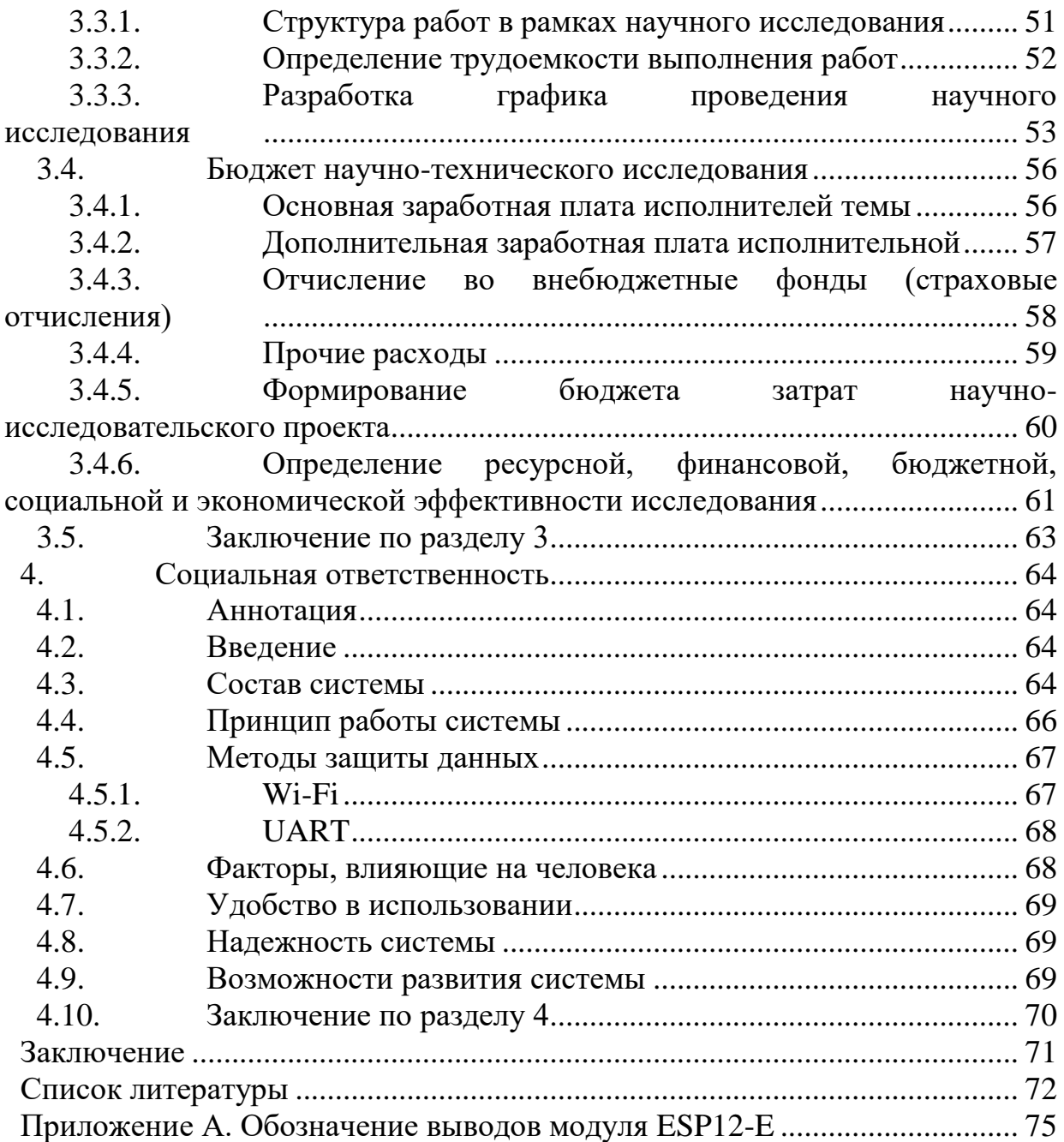

### Введение

<span id="page-12-0"></span>В настоящее время велика роль систем автоматизированного управления технологическими процессами в производстве. В некоторых случаях человека исключают из системы управления технологическим процессом, в то время как за управлением параметрами процесса отвечает система автоматического управления. Большинство систем автоматического управления используют микроконтроллеры в качестве устройства сбора данных о процессе, контроле состояний внутренних переменных системы и выдаче управляюших воздействий.

Задачи микроконтроллеров состоят в следующем: управление и регулирование; сбор и обработка технологических параметров; отображение и контроль данных; сигнализация и защита от аварийных ситуаций [5].

Особо можно выделить роль контроллеров в управлении электрическими двигателями. Для оператора основные задачи в управлении электродвигателем это: изменение параметров закона изменения скорости вращения вала двигателя, изменение уставки скорости, получение действительной информации о состоянии двигателя.

Для оперативного изменения параметров (устава, закон регулирования и т.д.), наблюдения и контроля текущих параметров используется связь с оператором (например, при помощи SCADA системы). Как правило, для реализации таких связей используются сложные и мало распространенные в Интернете протоколы, что приводит к усложнению сопряжения систем на базе микроконтроллеров со стандартными Интернет-решениями, использующимися на персональных компьютерах и смартфонах. Наиболее популярными для большинства современных веб-приложений являются веб-технологии. На базе веб-технологий возможно также реализовать связь «операторконтроллер», тогда любому пользователю, обладающему современным устройством, имеющим выход в Интернет (например, с использованием модуля связи Wi-Fi), можно удаленно изменять значения технологического параметра и следить за этими параметрами из окна Интернет-браузера.

13

Целью работы является разработка системы дистанционного изменения параметров технологического процесса с применением веб-интерфейса.

Для достижения поставленной цели были сформулированы следующие задачи:

 разработать структурную схему системы дистанционного изменения технологических параметров;

 подобрать программные среды для разработки программного кода;

смонтировать и отладить систему;

изучить веб технологию и реализовать веб-сервер;

обеспечить возможность обмена данными между элементами си-

стемы.

# <span id="page-14-0"></span>**1. Проектирование системы дистанционного изменения параметров с применением веб интерфейса**

### <span id="page-14-1"></span>**1.1.Разработка структурной схемы**

В ходе работы была спроектирована структурная схема, показанная на рисунке [1](#page-14-3)

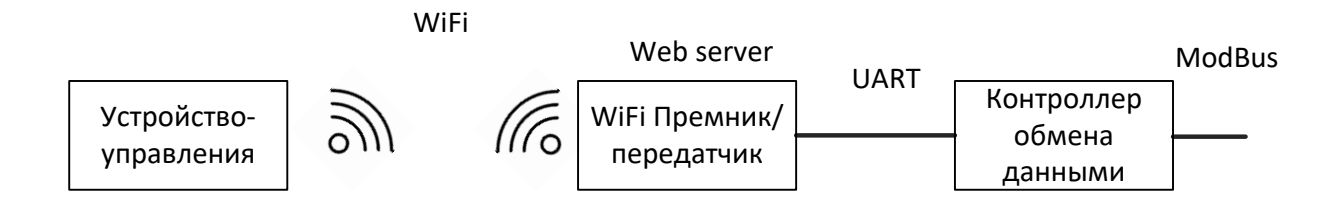

<span id="page-14-3"></span>Рисунок 1 – Структурная схема системы дистанционного изменения технологических параметров

Принцип работы: устройство управления оператора (смартфон или ноутбук с установленным интернет браузером и Wi-Fi) подключается к локальной сети и формирует запрос к веб-серверу, где расположена HTMLстраница. На данной странице расположена форма, в которую можно занести установочное значение скорости вращения вала двигателя. При нажатии кнопки на форме, это значение методом GET передается на веб-сервер, с сервера отсылается в контроллер обмена данными, а оттуда по протоколу Mod-Bus передается далее в систему управления электрическим двигателем (например частотный регулятор на микроконтроллере).

Аналогично данные о скорости вращения вала двигателя приходят на контроллер обмена данными, оттуда передаются на веб сервер, с сервера – на веб страницу, а затем отображаются на устройстве управления оператора.

### <span id="page-14-2"></span>**1.2.Компоненты системы**

После разработки структурной схемы системы начался этап подбора оборудования. Оборудование выбиралось исходя из его наличия. В качестве

контроллера обмена данными выступил микроконтроллер STM32F103B8C6. Для размещения локального веб сервера был выбран модуль ESP12-E с микроконтроллеров ESP8266. Для этапа отладки оборудования и программирования модуля ESP12-E необходимо было приобрести USB – TTL преобразователь. Также, для программирования микроконтроллера STM32 необходим внутрисхемный программатор/отладчик JTAG.

### **1.2.1. Микроконтроллер STM32**

<span id="page-15-0"></span>STM32 — это микроконтроллер, построен на ядре ARM Cortex-M3 [6]. Данное ядро имеет много преимуществ, которые будут перечислены ниже, но его основное преимущество на сегодняшний день — универсальность. За два года Cortex-M3 стал индустриальным стандартом. Об этом говорит количество производителей, присоединившихся к данной архитектуре. Все основные производители микроконтроллеров, которые присутствуют в России, кроме Microchip, имеют или развивают решения на основе этой архитектуры: STMicroelectronics, Texas Instrument, NXP, ATMEL, Analog Devices, Renesas и т.д. Компания ST одна из первых выпустила свои микроконтроллеры Cortex-M3 (2007 г.) и быстро стала доминирующим игроком на этом рынке [7].

Преимущества STM32:

 «Pin-to-pin совместимость» – означает, что для одного размера корпуса все сигналы сохраняются на тех же самых вводах/выводах для разных вариантов микроконтроллеров семейства.

 Семейство STM32 отличается большим выбором бесплатных библиотек.

 Имеет также много (до 80 в варианте корпуса LQFP100) вводов/выводов общего назначения (GPIO). Эти выводы имеют высокую степень гибкости, их можно не только сконфигурировать в разные стандартные режимы (двухтактная схема, открытый коллектор, pull-up, pull-down и т.д.),

16

но и переназначить входами или выходами для периферии (remapping). Скорость передачи данных регулируется в целях снижения электромагнитных помех.

 Семейство STM32 отличается от конкурентов стабильностью работы в температурном диапазоне от -40 до 85°С. Производительность ядра и периферии сохраняется полностью. В семействе STM32 есть ряд изделий, сертифицированных на расширенный температурный диапазон от -40 до 105°С.

 Ядро Cortex-M3 имеет механизм перехода в спящий режим, и этот механизм был дополнен собственными режимами семейства STM32F.

 встроенный DMA-контроллер, позволяет разгрузить ядро от обработки и передачи данных.

Невысокая цена изделия (210руб [8]).

 специальные библиотеки для модуля Simulink в ПО Matlab от компании Mathworks, предназначенные для генерирования из Simulink готового C-кода под микроконтроллеры STM32 — возможность разработки программного кода в графическом формате [9];

 Низкое энергопотребление (36 мА на частоте 72 МГц, 2мкА в режиме ожидания);

Основные параметры микроконтроллера:

- Максимальная частота ядра 72 МГц;
- Объём памяти программ: 64 кБ;
- Тип памяти программ: Flash;
- Объём оперативной памяти: 20 кБ;
- Количество входов/выходов: 37;
- Интерфейсы: CAN, I<sup>2</sup>C, IrDA, LIN, SPI, UART/USART, USB;

 Периферия: DMA, Motor Control PWM, PDR, POR, PVD, PWM, Temp Sensor, WDT.

## **1.2.2. WiFi модуль ESP12-E**

<span id="page-17-0"></span>WiFi модуль ESP-12E разработан компанией Ai-thinker и построен на базе процессора с ядром ESP8266, отличительной особенностью которого является наличие радиоинтерфейса WiFi. Ядро ESP8266 интегрировано в 32 битный микроконтроллер с ультранизким энергопотреблением Tensilica L106. Поддерживает работу на тактовых частотах 80 и 160 МГц, имеет возможность установки RTOS (операционной системы реального времени). Имеет микрополосковую антенну на плате модуля. [10].

Характеристики:

80 MHz 32-bit процессор [Tensilica](https://en.wikipedia.org/wiki/Tensilica) Xtensa L106.

 Соответствует набору стандартов связи для коммуникации в беспроводной локальной сетевой зоне IEEE [802.11](https://ru.wikipedia.org/wiki/IEEE_802.11) b/g/n [Wi-Fi.](https://ru.wikipedia.org/wiki/Wi-Fi) Поддерживается [WEP](https://ru.wikipedia.org/wiki/Wired_Equivalent_Privacy) и WPA/WPA2 шифрование.

 14 портов ввода-вывода(из них возможно использовать 11), интерфейсы [SPI,](https://ru.wikipedia.org/wiki/Serial_Peripheral_Interface) [I²C,](https://ru.wikipedia.org/wiki/I%C2%B2C) [I²S,](https://ru.wikipedia.org/wiki/I%C2%B2S) [UART,](https://ru.wikipedia.org/wiki/UART) 10-битовый [АЦП.](https://ru.wikipedia.org/wiki/%D0%90%D0%A6%D0%9F)

 Питание 2,2…3,6 В. Потребление до 215 мА в режиме передачи, 100 мА в режиме приема, 70 мА в режиме ожидания. Поддерживаются три режима пониженного потребления, все без сохранения соединения с точкой доступа: Modem sleep (15 мА), Light sleep (0.4 мА), Deep sleep (15 мкА[\)\].](https://ru.wikipedia.org/wiki/ESP8266#cite_note-ESP8266_Low_Power_Solutions-2)

## **1.2.3. JTAG – программатор**

<span id="page-17-1"></span>ST-LINK V2 – это внутрисхемный программатор и отладчик для микроконтроллеров серии STM8 и STM32. С помощью ST-LINK можно программировать и выполнять отладку по интерфейсам SWD и JTAG (для микроконтроллеров STM32). Все коммуникационные интерфейсы программатора (SWIM, SWD, JTAG) доступны для использования и выведены на 10-ти контактный разъем программатора. [11].

Программатор ST-LINK подключается к компьютеру через USB и может работать с различным программным обеспечением: для микроконтроллеров STM32 – это интегрированные среды разработки Atollic, IAR, KEIL, Tasking, CooCox.

Характеристики:

- Питание программатора ST-LINK непосредственно от USB.
- Поддержка подключения Full Speed USB 2.0.

 Не требует дополнительных проводов для подключения к USB (тип подключения USB-A).

 Два светодиода отображающих режим работы программатора, чтение и запись данных.

 Поддержка SWD, SWIM и JTAG интерфейсов с напряжением 3,3 вольта.

 Стабилизированное напряжение 3,3 вольта выведено на разъем программатора и позволяет питать программируемое устройство непосредственно от ST-LINK.

# **1.2.4. TTL-USB преобразователь**

<span id="page-18-0"></span>Модуль предназначен для подключения различных микроконтроллерных устройств к современному компьютеру. Со стороны компьютера используется USB-интерфейс, а со стороны контроллера - стандартный асинхронный приемо-передатчик "UART" без инверсии полярности и с TTL уровнями сигналов [12].

Характеристики:

- Преобразование интерфейса USB\_2.0 в UART (TTL).
- **UART линии RxD и TxD без управления потоком.**
- Скорость обмена до 2Mbps.
- Питание 5V от USB-шины.
- Выбор уровней сигналов RxD, TxD 3,3V/5V.
- Обеспечение питания микроконтроллерной системы.
- светодиодная индикация питания и активности RxD, TxD.

 драйверы для большинства популярных операционных систем: WIN98/ME/2000/XP/Server2003/2008/VISTA/Win7/8(32/64)/MAC(OS32/OS6 4), LINUX.

### <span id="page-19-0"></span>1.3. Выбор программного обеспечения

Для работы с оборудованием необходимо следующее программное обеспечение:

Keil uVision - В данной среде происходит программирование контроллера STM32.

STM32CubeMX - В данной программе происходит конфигурирование микроконтроллера, автоматически генерируются необходимые файлы на языке программирования С.

Терминал «Terminal v1.9b by  $Br@v++$ » – данное терминальное приложение использовалось для отладки.

ESPlorer V0.2.0 данный терминал написан специально для модуля с чипом ESP8266. Поддерживает стандартные АТ (модемные) команды, также позволяет загружать файлы для прошивки NodeMCU и писать код для нее на языках MicroPython и Lua. Поддерживает подсветку синтаксиса и загрузку файлов на модуль. Имеет терминал ввода. Автоматическое дописывание управляющих символов (сдвиг каретки и переход на другую строку).

ESP8266Flasher - программа для прошивки микроконтроллера модуля ESP8266. В ходе работы с ней была полностью удалена родная прошивка, работающая на АТ командах, и установлена NodeMCU version 2.1.0 и использующая язык скриптов LUA версии 5.1.

### 1.3.1. Программная среда Keil uVision для микроконтроллеров

<span id="page-19-1"></span>Keil uVision – среда разработки, представляющая собой набор утилит для выполнения полного комплекса мероприятий по разработке программного обеспечения для микроконтроллеров [13].

Keil uVision позволяет работать с проектами любой степени сложности, начиная с введения и правки исходных текстов и заканчивая внутрисхемной отладкой кода и программированием ПЗУ микроконтроллера. От разработчика скрыта большая часть второстепенных функций, что сильно разгружает интерфейс и делает управление интуитивно понятным. Однако при возрастании сложности реализуемых задач, всегда можно задействовать весь

потенциал модулей, функционирующих под управлением единой оболочки. Среди основных программных средств Keil uVision можно отметить.

Базу данных микроконтроллеров, содержащую подробную информацию обо всех поддерживаемых устройствах. Здесь хранятся их конфигурационные данные и ссылки на источники информации с дополнительными техническими описаниями. При добавлении нового устройства в проект все его уникальные опции устанавливаются автоматически.

Менеджер проектов, служащий для объединения отдельных текстов программных модулей и файлов в группы, обрабатываемые по единым правилам. Подобная группировка позволяет намного лучше ориентироваться среди множества файлов.

Встроенный редактор, облегчающий работу с исходным текстом  $\bullet$ за счет использования многооконного интерфейса, выделения синтаксических элементов шрифтом и цветом. Существует опция настройки в соответствии со вкусами разработчика. Редактирование остается доступным и во время отладки программы, что позволяет сразу исправлять ошибки или отмечать проблемные участки кода.

Средства автоматической компиляции, ассемблирования и компоновки проекта, которые предназначены для создания исполняемого (загрузочного) модуля программы. При этом между файлами автоматически генерируются новые ассемблерные и компиляторные связи, которые в дальнейшем позволяют обрабатывать только те файлы, в которых произошли изменения или файлы, находящиеся в зависимости от изменённых.

Снимок экрана программы показан на рисунке 2

21

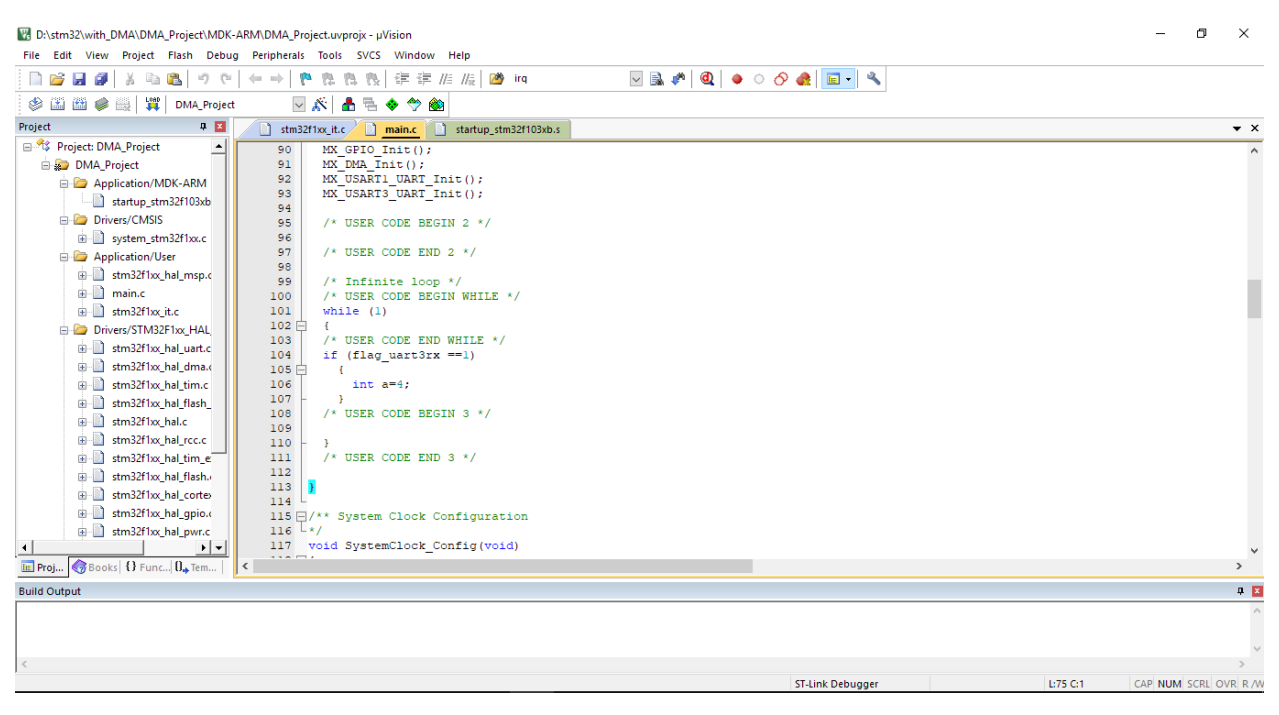

Рисунок  $2 -$ Снимок экрана Keil uVision

## <span id="page-21-1"></span>1.3.2. Визуальный редактор настроек STM32CubeMX

<span id="page-21-0"></span>Визуальный редактор настроек STM32CubeMX является составной частью инфраструктуры STM32Cube, которая также включает специализированные библиотеки для работы с различными линейками микроконтроллеров STM32. Стоит отметить, что интеграция между составными частями выполнена удачно, поскольку устанавливать необходимые библиотеки можно прямо из редактора. Для этого необходимо подключение к Интернету, поскольку загрузка производится с сайта компании STMicroelectronics. Также есть возможность отслеживать обновления версий уже загруженных библиотек. Кроме того, библиотеки могут использоваться самостоятельно при работе с другим программным обеспечением [14].

Пакет программного обеспечения, который предлагается для использования, включает в себя следующие основные компоненты:

библиотеку Cortex Microcontroller Software Interface Standard (CMSIS) - это независимый от производителя уровень аппаратной абстракции для серии ядер Cortex-M, а также интерфейс отладчика (англ. debugger). CMSIS предоставляет последовательные и простые интерфейсы для ядра, его периферии и операционных систем реального времени.;

библиотеку для работы с периферийными устройствами (Hardware Abstraction Layer – HAL);

библиотеки, упрощающие использование возможностей популярных плат (Board Support Package – BSP);

библиотеки более высокого прикладного уровня, позволяющие реализовать специализированные возможности (система реального времени FreeRTOS, поддержка файловой системы FAT, работа со стеком протоколов ТСР/IР благодаря библиотеке lwIP, использование возможностей USB и др.). Не все библиотеки данного уровня могут быть доступны для подключения при использовании конкретного микроконтроллера.

Библиотека HAL, которую можно назвать продолжением развития известной библиотеки Standard Peripheral Library (SPL), с которой она имеет много общего в концепции организации программного кода. Также архив с библиотеками содержит документацию, примеры кода и полезные дополнения.

Основными функциями, которые предоставляет визуальный редактор конфигурации, являются:

настройка использования выводов периферийными устройствами в составе микроконтроллера;

- настройка тактирования;  $\bullet$
- настройка периферийных устройств;

расчет потребления энергии в соответствии с планируемыми режимами работы.

Снимок экрана окна программы STM32CubeMX показан на рисунке 3

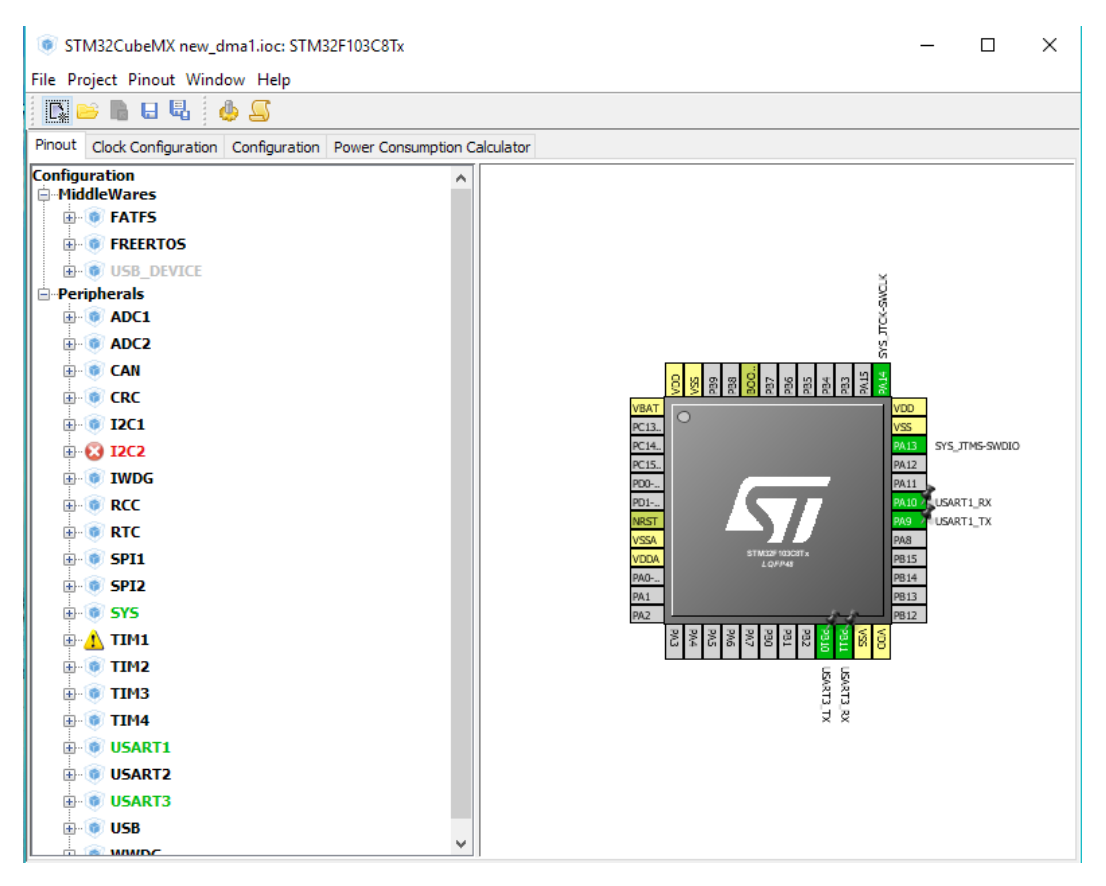

<span id="page-23-0"></span>Рисунок 3 – Снимок экрана окна программы [STM32CubeMX](http://www.st.com/web/catalog/tools/FM147/CL1794/SC961/SS1533/PF259242?s_searchtype=partnumber)

## <span id="page-23-1"></span>**1.3.3. Терминальное приложение Terminal v1.9b by Br@y++**

Для связи контроллера и компьютера с помощью UART использовался терминал, снимок экрана которого представлен на рисунке [4.](#page-24-1)

Основные возможности Terminal 1.9b:

 Работает без установки. Вся программа — один .exe-файл размером около 300Кб.

- Счетчик переданных и принятых байтов.
- Возможность отправки файлов.
- Возможность установить нестандартную скорость передачи дан-

ных.

- Поддерживает до 64 COM-портов.
- Возможность ведения журнала работы в виде файла.
- Возможность назначения до 24 макросов.

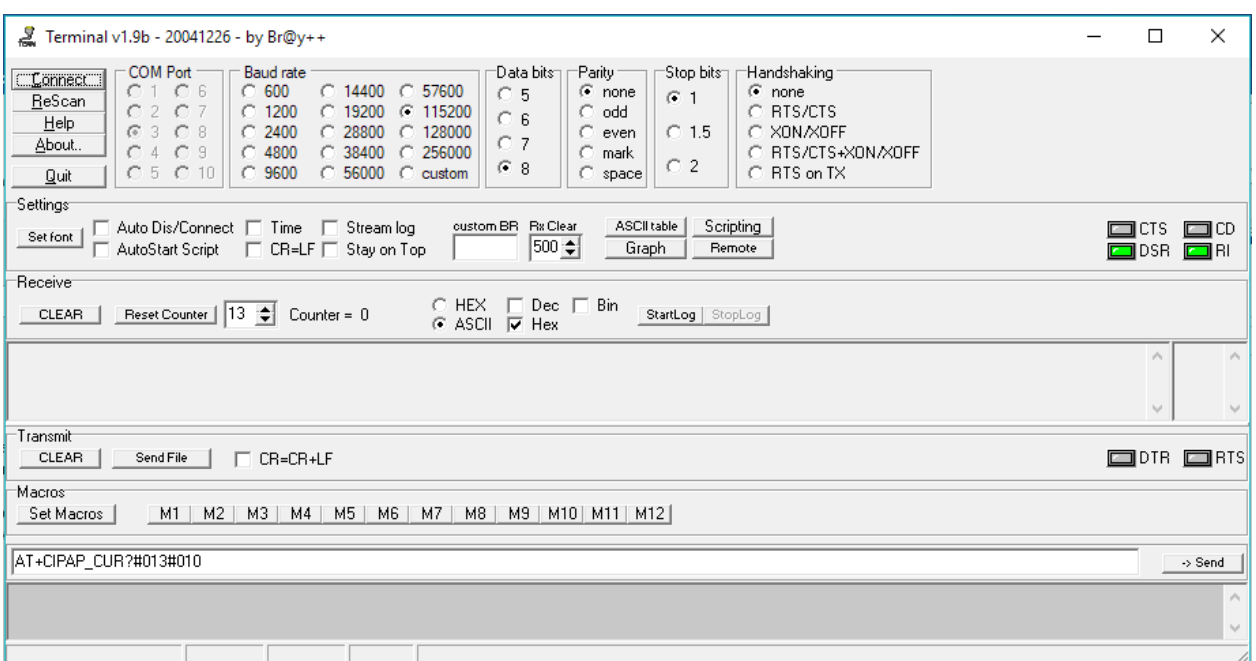

<span id="page-24-1"></span><span id="page-24-0"></span>Рисунок 4 – Снимок экрана окна программы Terminal v1.9b by  $Br@y++$ 

# **1.3.4. Терминальное приложения для микроконтроллера ESP8266 ESPlorer V0.2.0**

ESPlorer V0.2.0 – Основной мультиплатформенный инструмент для работы с ESP8266 от авторов языка Lua, включая поддержку языков LUA и MicroPython для прошивок NodeMCU. Также имеется поддержка AT команд (модемные команд) [15].

Поддержка платформ [16]:

- Windows(x86, x86-64);
- Linux(x86, x86-64, ARM soft  $&$  hard float);
- Solaris(x86, x86-64);
- Mac OS X(x86, x86-64, PPC, PPC64).

Отличие от других программ для ESP8266:

- Работает на множестве платформ (NodeMCU, ESP01 и т.д.);
- Поддержка нескольких открытых файлов;
- Подсветка кода LUA, Python;
- Отмена последних изменений;
- Цветовые темы редактора: dark, Eclipse, IDEA, Visual Studio;
- Автозавершение кода по CTRL+Space;

 «Умная» отправка файлов, с ожиданием ответа (вместо отправки с фиксированной паузой между строками);

# **1.3.5. ESP8266Flasher (NodeMCU flasher)**

<span id="page-25-0"></span>NodeMCU flasher – Загрузчик программного обеспечения (прошивок) в микроконтроллер ESP8266. Снимок экрана окна программы показан на рисунке

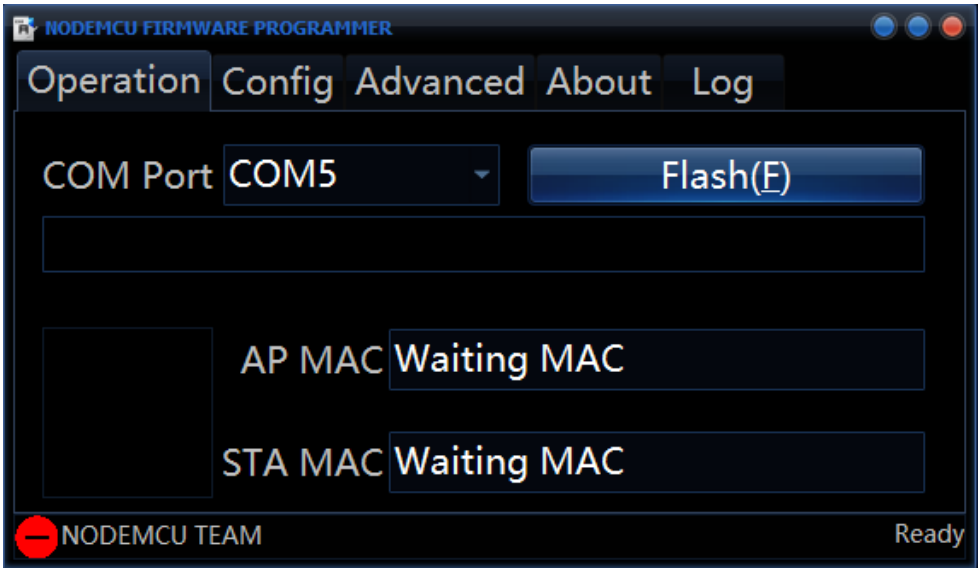

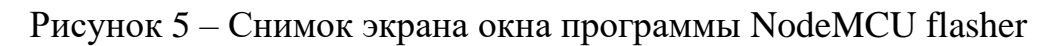

## <span id="page-25-1"></span>**1.4.Используемые протоколы передачи данных**

Для работы были выбраны следующие протоколы и технологии передачи данных: протокол UART и технология Wi-Fi.

## **1.4.1. Протокол передачи данных UART**

<span id="page-25-2"></span>UART (Universal Asynchronous Receiver-Transmitter) универсальный асинхронный приёмопередатчик (УАПП) — узел вычислительных устройств, предназначенный для организации связи с другими цифровыми устройствами. Преобразует передаваемые данные в последовательный вид так, чтобы было возможно передать их по цифровой линии другому аналогичному устройству.

Метод преобразования хорошо стандартизован и широко применяется в компьютерной технике. Для передачи данных используется две линии - RxD и TxD [17].

Принцип работы:

2 устройства подключаются перекрестно, то есть линия TxD первого устройства подключается к RxD и наоборот, RxD первого - к TxD второго. Передача данных осуществляется от передатчика (TxD) к приемнику (RxD).

Передача осуществляется побитово за равные промежутки времени. Временной промежуток определяется скоростью работы UART и задается для каждого соединения. Общепринятый ряд стандартных скоростей: 300; 600; 1200; 2400; 4800; 9600; 19200; 38400; 57600; 115200; 230400; 460800; 921600 бод (бит/с).

Принято соглашение, что пассивным (в отсутствие потока данных) состоянием входа и выхода UART является логическая 1. Стартовый бит всегда логический 0, поэтому приёмник UART ждёт перепада из 1 в 0 и отсчитывает от него временной промежуток в половину длительности бита (середина передачи стартового бита). Если в этот момент на входе всё ещё 0, то запускается процесс приёма минимальной посылки. Для этого приёмник отсчитывает 9 битовых длительностей подряд (для 8-битных данных) и в каждый момент фиксирует состояние входа. Первые 8 значений являются принятыми данными, последнее значение проверочное (стоп-бит). Значение стоп-бита всегда 1, если реально принятое значение иное, UART фиксирует ошибку.

Формат передающихся данных (1 старт-бит, 8 битов данных и 1 стопбит) по UART представлен на рисунке 6.

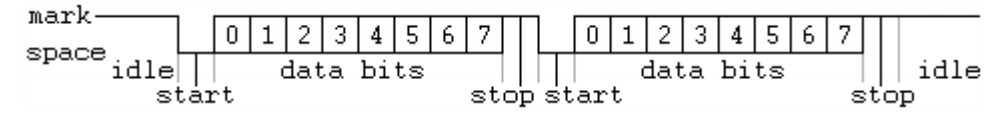

Рисунок 6 - Формат сообщения UART

### <span id="page-26-1"></span>1.4.2. Технология Wi-Fi

<span id="page-26-0"></span>Wi-Fi - протокол и стандарт на оборудование для широкополосной радиосвязи, предназначенной для организации локальных беспроводных сетей.

Wi-Fi - это бренд, объединяющий несколько различных стандартов беспроводной связи. IEEE 802.11a, к примеру, обеспечивает скорость до 54 Мбит/с, используя рабочие частоты около 5 ГГц. IEEE 802.11b -11 Мбит/с на частоте 2,4 ГГц, IEEE 802.1 1 g -54 Мбит/с на частоте 2,4 ГГц [18].

Преимущества Wi-Fi:

 За счет отсутствия проводов экономит время и средства на их прокладку и разводку. Сеть можно расширять практически бесконечно, увеличивая количество потребителей и геометрию сети установкой дополнительных точек доступа. Иногда проводную сеть нельзя построить физически.

 Глобальная совместимость. Wi-Fi - это семейство глобальных стандартов (несмотря на некоторые ограничения, существующие в разных странах), поэтому по идее устройство, произведенное в США, должно работать в России. И наоборот.

 В пределах Wi-Fi зоны в сеть Интернет могут выходить несколько пользователей с компьютеров, ноутбуков, телефонов и т. д.;

Недостатки Wi-Fi:

 Правовой аспект. В различных странах по-разному подходят к использованию частотного диапазона и параметрам передатчиков/приемников беспроводного сигнала стандартов IEEE 802.11. В одних странах, к примеру, требуется регистрация всех Wi-Fi сетей, работающих вне помещений. В других налагается ограничение на используемые частоты или мощность передатчика. В России использование Wi-Fi без разрешения на использование частот от Государственной комиссии по радиочастотам (ГКРЧ) возможно для организации сети внутри зданий, закрытых складских помещений и производственных территорий. Если вы хотите связать радиоканалом два соседних дома, рекомендуется обратиться в вышеупомянутый надзорный орган.

 Стабильность связи. Стандартные домашние Wi-Fi маршрутизаторы распространенных стандартов 802.11 b или 802.11 g имеют радиус действия порядка 40-50 метров в помещении и до 90 метров снаружи. Некоторые электронные устройства (микроволновая печь), погодные явления (дождь)

28

ослабляют уровень сигнала. Также расстояние зависит от рабочей частоты и других факторов.

 $\bullet$ Перекрестные помехи. При большой плотности точек доступа могут возникнуть проблемы доступа к открытой точке доступа при наличии рядом точки доступа, работающего на том же или соседнем канале и использующем шифрование.

Факторы производства. К сожалению, производители не всегда четко придерживаются стандартов, поэтому некоторые устройства могут работать нестабильно или на меньших скоростях.

Энергопотребление. Достаточно высокое потребление энергии, что уменьшает время жизни батарей и повышает температуру устройства.

Безопасность. Стандарт шифрования WEP. по-прежнему остающийся самым популярным, относительно легко взламывается. Более совершенный протокол WPA, к сожалению, не поддерживают многие старые точки доступа.

Ограниченная функциональность. При передаче небольших пакетов данных к ним присоединяется большое количество служебной информации, что ухудшает качество связи. Поэтому Wi-Fi не рекомендуется использовать для работы в IP-телефонии, использующей протокол RTP (передача данных в реальном времени, например, голосовая и видеосвязь): качество связи не гарантировано.

### <span id="page-28-0"></span>1.5.Заключение по разделу 1

В ходе работы была изучена техническая документация по имеющемуся оборудованию. Для работы с оборудованием было подобрано программное обеспечение.

29

### <span id="page-29-0"></span>**2. Техническая реализация системы дистанционного управления**

## <span id="page-29-1"></span>**2.1.Подключение оборудования**

## **2.1.1. Запуск модуля ESP12-E**

<span id="page-29-2"></span>Для подключения оборудования на плате модуля были распаяны разъемы типа «плата-плата». Согласно инструкции по эксплуатации модуля [19], данный модуль имеет следующий порядок выводов (рисунок [7\)](#page-29-3).

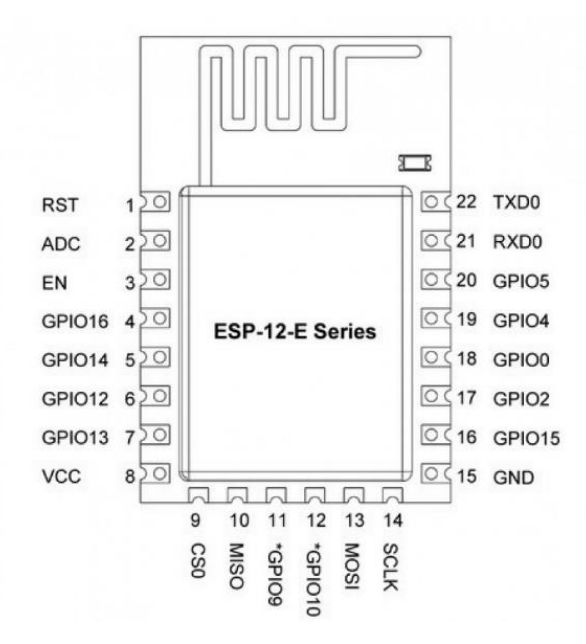

Рисунок 7 – Расположение выводов ESP12-E

<span id="page-29-3"></span>Запуск модуля в режиме загрузки прошивки из внутренней памяти осуществлялся подачей высокого активного уровня (+3.3В) на выводы VCC и EN, и низкого (0В) на выводы GND и GPIO15.

Запуск модуля в режиме загрузки прошивки по UART каналу необходимо аналогично подключить выводы VCC, EN, GND и GPIO15, а на GPIO0 необходимо получить низкий логический уровень (использовался провод с разъемами типа «мама-мама» для получения 0В на этом выводе от вывода GND.

Выводы TxD и RxD использовались для приема и передачи данных по протоколу UART.

Описание всех выводов приведено в приложении A.

# **2.1.2. Запуск микроконтроллера STM32F103**

<span id="page-30-0"></span>Для первичного включения отладочной платы был подключен JTAG программатор к соответствующим выводам на плате в порядке, приведенном ниже:

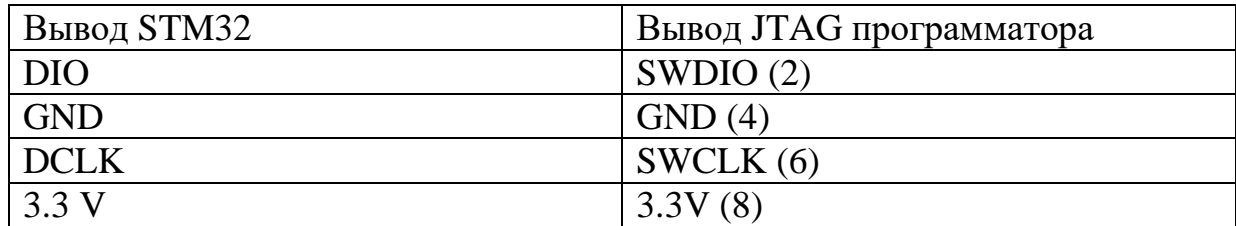

Общий вид отладочной платы STM32 представлен на рисунке [8](#page-30-1)

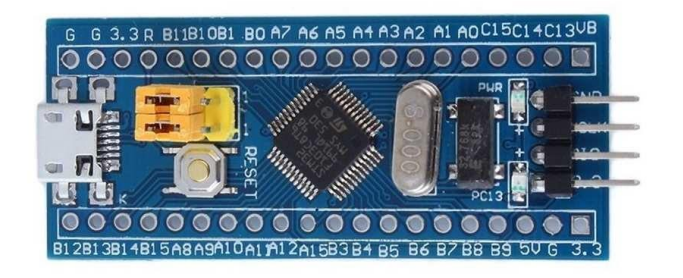

Рисунок 8 – Общий вид отладочной платы

<span id="page-30-1"></span>Программатор имеет 2 стороны, на которой одной из которых располагается USB разъем подключаемый, а с обратной имеет выводы типа «папа» подключённые к STM32. Общий вид представлен на рисунке [9.](#page-30-2)

<span id="page-30-2"></span>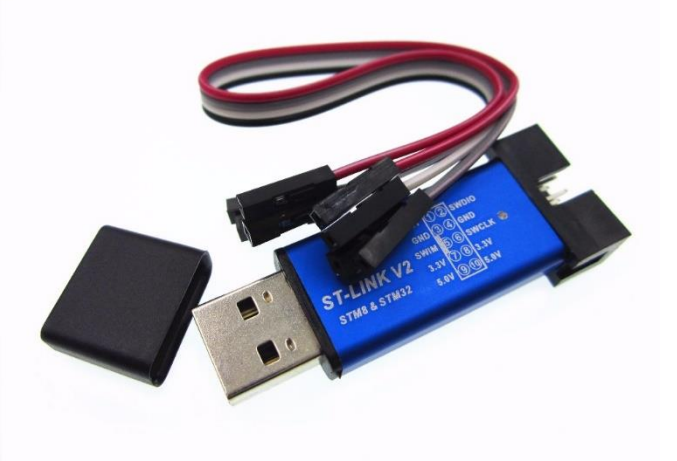

Рисунок 9 – Внешний вид ST link v2 программатора JTAG для STM32

## **2.1.3. Подключение TTL-USB преобразователя.**

<span id="page-31-0"></span>Имеющийся преобразователь имеет 6 выводов: (5V, VCC, 3V3, TXD, RXD, GND). Так как преобразователь используется в работе и для программирования модуля, и для отладки STM32 то в ходе работы он был использован следующим образом:

Для Wi-Fi модуля – были замкнуты выводы VCC и 3V3 – установка уровня логики на 3В. К этому разъему подключался модуль на разъемы питания. GND подключался к GND модуля. TXD к RxD модуля, RXD к TxD модуля.

Для STM32: Так как STM32 не требователен к уровню напряжения логики (3–5В), то перемычка установки уровня логической единицы не была установлена на VCC и +5В. Питание для STM32 было подано с JTAG программатора, поэтому были подсоединены только контакты от STM32 RXD, TXD, GND к соответственно TRX, RXD и GND преобразователя.

Общий вид преобразователя показан на рисунке [10.](#page-31-2)

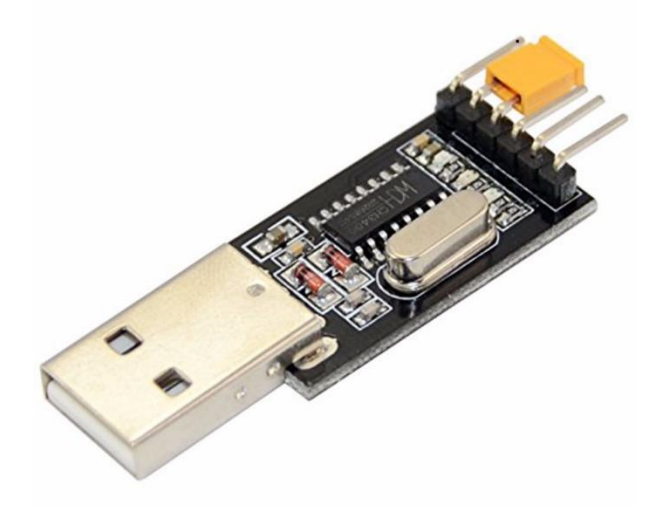

Рисунок 10 – Общий вид USB-to-TTL преобразователя HW-597

## <span id="page-31-2"></span><span id="page-31-1"></span>**2.2.Проверка оборудования**

После подключения оборудования было решено проверить его на работоспособность. Первым проверяемым звеном выступил TTL-USB преобразователь HW-597. Для того, чтобы его увидела операционная система необходимо было установить драйвер. После этого в системе появился виртуальный порт. Далее замкнув линии TXD и RXD и запустив терминал «Terminal v1.9b», отправив информацию, (к примеру строка «Hello World!»), мы должны получить тоже самое в ответ. В строке, содержащей кнопку «Send» написали сообщение «Hello World» и получили его в строке «Receiver» (рисунок 11). Из этого можно сделать вывод о том, что TTL-USB преобразователь исправен.

| Terminal v1.9b - 20041226 - by Br@y++                                                                                                    |  | □                           | $\times$                    |  |  |  |
|----------------------------------------------------------------------------------------------------|--|-----------------------------|-----------------------------|--|--|--|
| <b>COM Port</b><br>-Handshaking<br><b>Baud</b> rate<br>⊤Data bits⊓ r<br>-Parity -<br>-Stop bits⊤<br>Disconnect<br>$\cap$ 1<br>C <sub>6</sub><br>$\degree$ 600<br>$\bigcirc$ 14400<br>$C$ 57600<br>$\binom{2}{1}$ none<br>$\binom{2}{1}$ none<br>C <sub>5</sub><br>$G$ 1<br>ReScan<br>C <sub>2</sub><br>C <sub>7</sub><br>$C$ 1200<br>$C$ 19200<br>$C$ 115200<br>C RTS/CTS<br>$\degree$ odd<br>$\cap$ 6<br>Help<br>C.8<br>C3<br>$C$ 1.5<br>$C$ 2400<br>$\circ$<br>C XON/XOFF<br>28800<br>$C$ 128000<br>$\degree$ even<br>C <sub>7</sub><br>About.<br>$\degree$ 38400<br>C4C9<br>$C$ 4800<br>$\degree$ 256000<br>C RTS/CTS+XON/XOFF<br>mark<br>C <sub>2</sub><br>G.8<br>$C$ 9600<br>○ 56000 ○ custom<br>C RTS on TX<br>$G$ 5 $C$ 10<br>$\bigcirc$ space<br>Quit<br>Settings |  |                             |                             |  |  |  |
| Scripting<br>custom BR Rx Clear<br>ASCII table<br>V Auto Dis/Connect   Time   Stream log<br><b>CTS</b><br>Set font<br>$ 500 \div  $<br>Remote                                                                                                    |  |                             |                             |  |  |  |
| Graph<br>$\Box$ CR=LF $\Box$ Stay on Top<br>AutoStart Script<br>Receive                                                                                                    |  |                             | <b>EDSR EDRI</b>            |  |  |  |
| $C$ HEX $\Box$ Dec $\Box$ Bin                                                                                                    |  |                             |                             |  |  |  |
| Reset Counter   13 $\Rightarrow$ Counter = 0<br>StartLog StopLog<br><b>CLEAR</b><br>$C$ ASCII $\overline{V}$ Hex                                                                                                    |  |                             |                             |  |  |  |
| Hello World!                                                                                                    |  | $\rho_{\rm{q}}$             | 72<br>$\land$<br>6C<br>64   |  |  |  |
|                                                                                                    |  |                             | 21                          |  |  |  |
|                                                                                                    |  | $\mathcal{L}_{\mathcal{C}}$ | v                           |  |  |  |
| Transmit<br><b>CLEAR</b><br>Send File<br>$\Gamma$ CR=CR+LF                                                                                                    |  |                             | $\square$ DTR $\square$ RTS |  |  |  |
| Macros<br>M6<br>Set Macros<br>M3   M4  <br>M5<br>M7<br>  M8   M9   M10   M11   M12  <br>$M1$ M2                                                                                                    |  |                             |                             |  |  |  |
|                                                                                                    |  |                             |                             |  |  |  |
| Hello World!                                                                                                    |  |                             | -> Send                     |  |  |  |

Рисунок 11 – Результат проверки преобразователя HW597

<span id="page-32-0"></span>Следующим проверяемым элементом был модуль ESP12-E. Согласно инструкции по модулю в нем предустановлена прошивка, которая работает с помощью АТ команд. Список АТ-команд для версии прошивки 0.22, используемых для проверки приведен в таблице 1

<span id="page-32-1"></span>Таблица 1 – Используемые команды

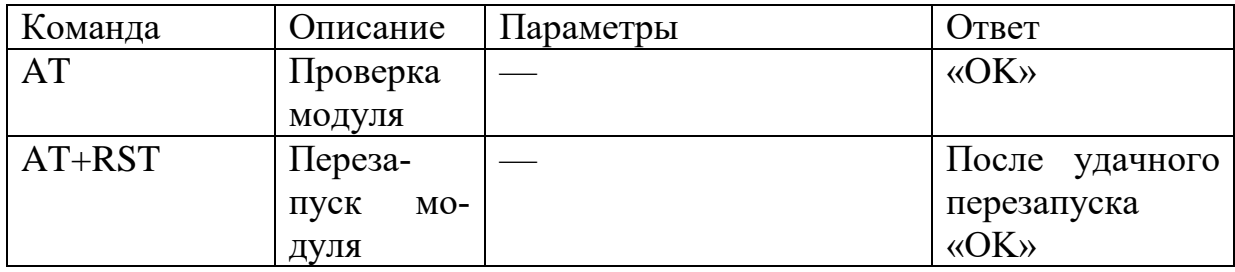

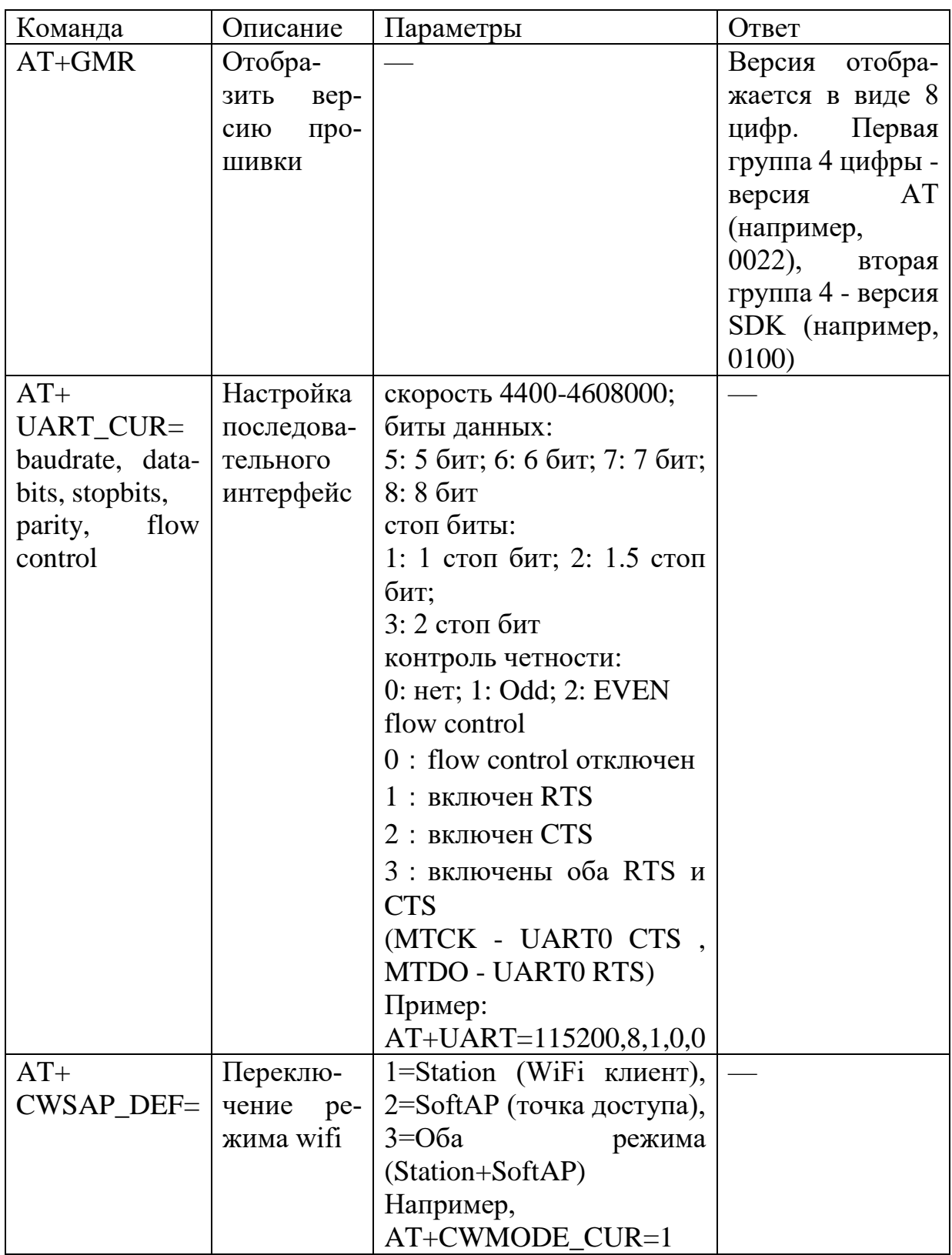

При отправке данных команды проверки модуля, указания его версии или перезапуска ничего не происходило. Проблема была в том, что надо было дописывать символы возврата каретки и переноса строки (#010 и #013 код в терминале).

На рисунке 12 показан удачный ответ, после введения правильной ко-

манды.

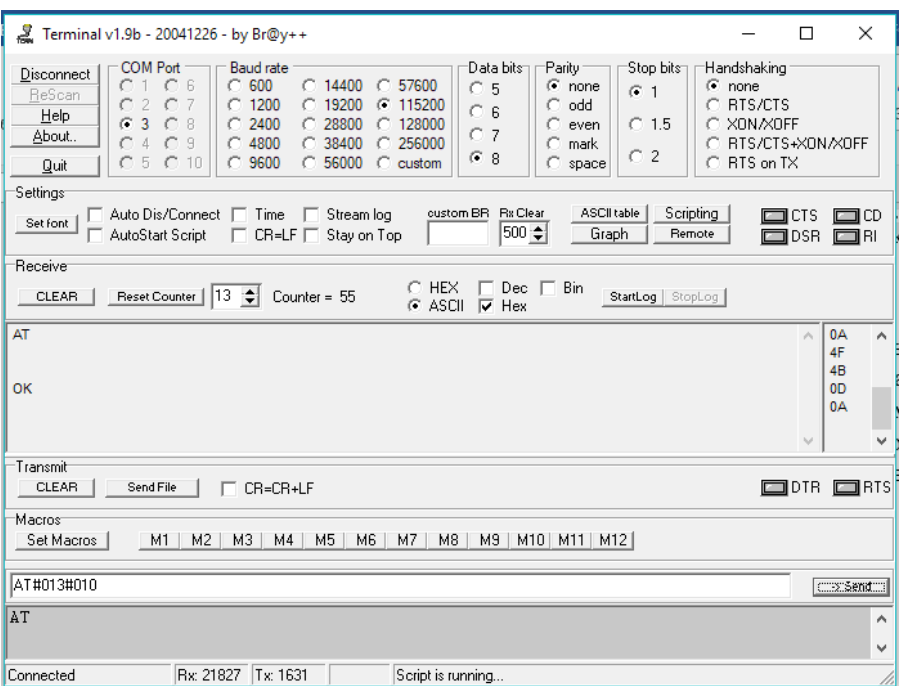

Рисунок 12 – Результат проверки модуля ESP12-E

<span id="page-34-1"></span>В итоге, можно утверждать, что модуль ESP12-Е исправен.

Проверка STM32 и JTAG программатора отдельно не выполнялась.

## <span id="page-34-0"></span>2.3. Реализация обмена данных между ESP и STM32

Как было описано выше, модуль ESP обладая родной прошивкой работает только АТ-командами. Была сделана попытка реализовать связь с модулем через STM32. Для этого был написан код (рисунок 13).

```
while (b == 0)HAL UART Receive DMA (&huart3, (uint8 t*) str2, sizeof(str2)-1;
HAL_UART_Tranmit_DMA(&huart1, (uint8_t*) str2, sizeof(str2)-1;
 HAL UART Receive DMA (&huart3, (uint8 t^*) str, sizeof(str)-1;
HAL UART Transmit DMA (&huart1, (uint8 t*) str, sizeof (str)-1;
b=1:
\left\{ \right\}
```
Рисунок 13 – Листинг кода

<span id="page-34-2"></span>Программа по следующему принципу: для однократного выполнения программы на этапе отладки было поставлено условие (выполняться пока переменная b равна нулю), и далее вызывается функция приема данных из UART3 (в данном случае из терминала) из библиотеки HAL. Принятые данные сохраняются в массив str2. Sizeof(str2)-1 — устанавливает размер буфера приема.

Далее данные из сохранённого массива передаются в функцию HAL UART Transmit DMA. Эта функция пересылает переданные в нее данные в порт UART1 (в данном случае в модуль ESP).

Следующая функция HAL\_UART\_Receive\_DMA ждет данных из порта UART1 (из модуля ESP), в случае, когда сообщение полностью получено оно сохраняется в массив str.

Последняя функция аналогично пересылает массив данных str в порт UART3 (в консоль).

На рисунке 14 показан результат работы в терминале, а на рисунке 15 показано содержимое массивов в STM32 после выполнения программы.

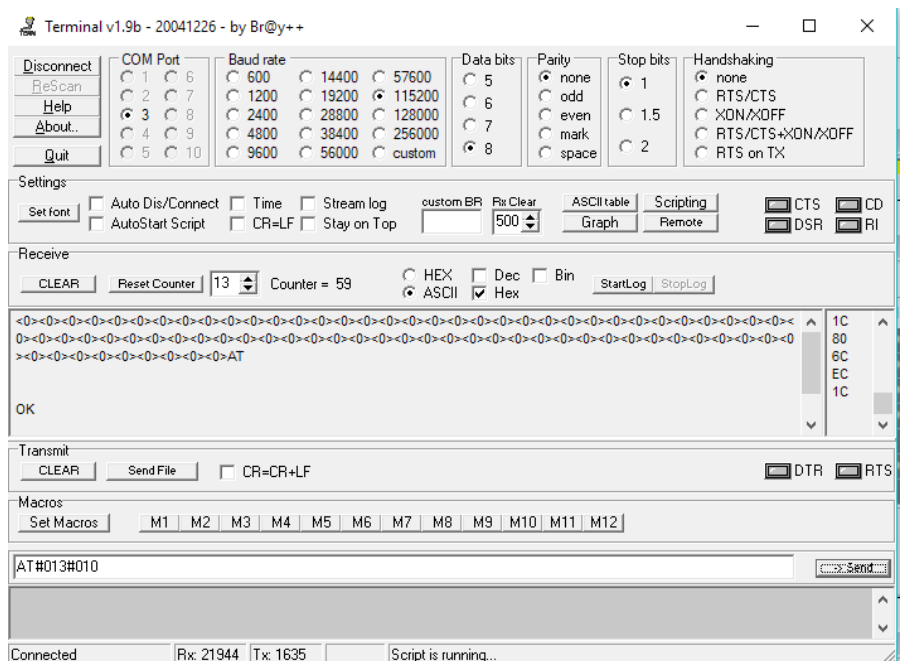

Рисунок 14 – Результат отправки команды АТ и приема ответа

<span id="page-35-0"></span>

| Name               |                               | Value                                 | <b>Type</b>         |
|--------------------|-------------------------------|---------------------------------------|---------------------|
| 田 <sup>1</sup> str |                               | 0x20000018 str[] "AT\r\r\n\r\nOK\r\n" | char[40]            |
| 由 Str2             |                               | 0x20000040 str2[] "AT\r\n"            | char[20]            |
|                    | $\blacksquare$ Flag_rx_USART3 | 0x00000001                            | int                 |
| $\mathbf{v}$ a     |                               | 0x00000007                            | int                 |
| $\triangledown$ b  |                               | 0x00000007                            | int                 |
|                    | 由 13 string                   | 0x00000000                            | char <sup>[5]</sup> |
|                    | Enter expression>             |                                       |                     |

<span id="page-35-1"></span>Рисунок 15 – Содержимое массивов после отработки кода
На рисунке показано, что модуль помимо ответа «ОК» выдал «эхо» введенной команды.

Данная реализация (при помощи АТ-команд) связи STM32 и модуля ESP12-Е показало низкую эффективность. Невозможность реализации пересылки данных с веб сервера и его реализация на стандартной прошивке. Поэтому на модуле ESP была установлена прошивка NodeMCU.

### 2.4. Установка прошивки NodeMCU

NodeMCU - прошивка содержащая в себе интерпретатор языка Lua и MycroPython. Позволяет размещать в памяти модуля файлы, то есть обладает файловой системой, может исполнять скрипты, написанные на Lua.

Для того чтобы установить прошивку была установлена и запущена программа ESP8266flasher. Подключив TTL-USB преобразователь к модулю и подав низкий логический уровень на GPIO0 включили модуль. После этого в программе выбрали файл с прошивкой и нажали кнопку «Flash(F)». В результате программа считает AP MAC и STA MAC адреса модуля. После этого автоматически начался процесс загрузки и по завершении строка состояния изменила цвет (на зеленый).

После прошивки запустили ESPlorer и запустили модуль в режиме загрузки прошивки из внутренней памяти. В результате увидели в консоли, какие модули (modules) включены в прошивку, дату сборки прошивки (build built on), а также ее версию (рисунок 16).

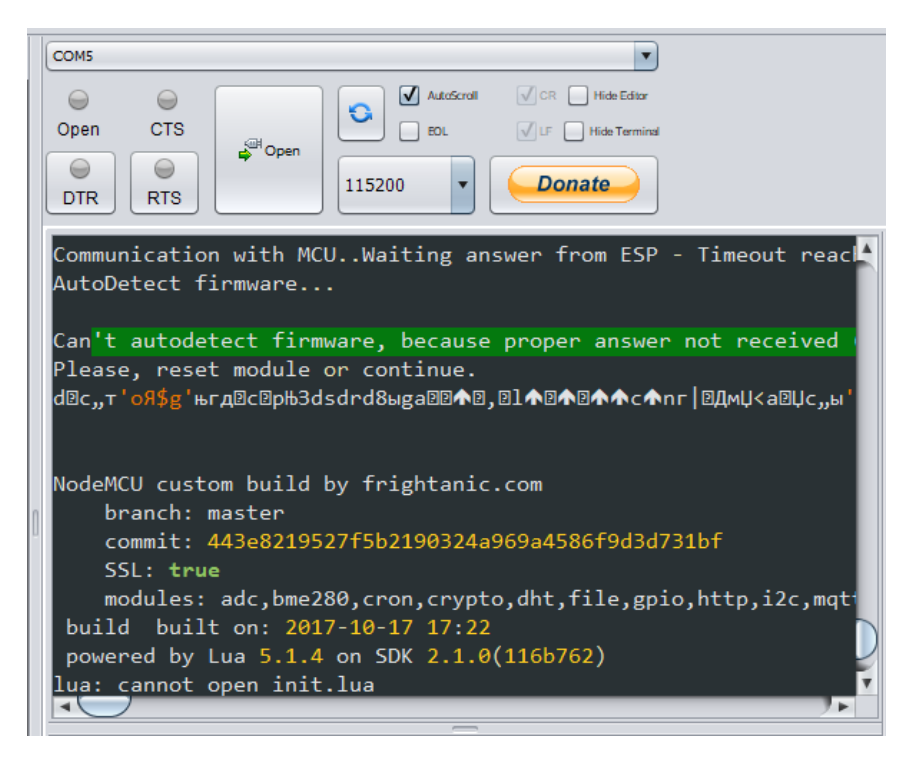

Рисунок 16 – Снимок экрана окна терминала

# <span id="page-37-0"></span>**2.5.Реализация веб сервера на модуле ESP12-E**

Для реализации веб сервера была создана HTML страница, листинг кода представлен на рисунке [17](#page-37-1) Код страницы был написан в терминале ES-

```
Plorer и сохранен как index.html в памяти модуля.
```

```
<html>
 <title>Speed Regulator</title>
 <body>
   <h1>Управление скоростью вращения двигателя</h1>
  \langlehr> <form>
    <p>Введите скорость:</p>
    <p><input type="submit" value="Отправить"></p>
   <p><input name="motor_speed" pattern="\d{1,4}"></p>
    </form> 
    Действующая скорость: <div id="realspeed"> </div>
   </body>
</html>
```
# Рисунок 17 – Листинг кода HTML страницы

<span id="page-37-1"></span>Далее был написан код для создания веб сервера. Листинг представлен на рисунке [18.](#page-38-0)

```
--Создаем сервер
sv=net.createServer(net.TCP)
--Функция получения данных
function receiver (sck, data)
 -- печать полученных данных (возврат данных метода GET)
 print (data)
 -- Send response
  sck:on("sent", function(sck) sck:close() end)
 filecontent = '':-- read file:
  if file.open("index.html", "r") then
    filecontent = file.read()file.close()end
  sck:send(filecontent)
end
--Выполнение подключения к серверу по запросу в 80 порт
if sv then
 sv:listen(80, function(conn)
    conn: on ("receive", receiver)
 end)
end
```
Рисунок 18 – Листинг кода создания сервера

Код был сохранен в файле Page2.lua

<span id="page-38-0"></span>Данный скрипт создает веб-сервер и ожидает подключения к 80 порту. Когда выполнено успешное подключение к 80 порту, автоматически вызывается функция receiver, в консоль выводится информация GET запроса браузера, браузеру отправляется файл index.html и закрывается соединение.

Далее была выполнена конфигурация сети:

- Сделать точкой доступа (режим StationAP)
- Создать имя точки доступа и пароль
- Установить IP адрес веб сервера.

Для простоты исправления параметров, был написан скрипт, названный NetCfg.lua и загружен в модуль. Листинг кода приведен на рисунке 19

```
wifi.setmode(wifi.STATIONAP)
cfq=\{\}-- таблица (массив) значений
cfg.ssid="diplom" -Имя точки доступа
cfg.pwd="12345123" --пароль
wifi.ap.config(cfg) - применение введеных данных
cfg=nil -обнуление таблицы.
cfq = \{\}cfq.ip="192.168.4.1"--установка IP адреса
cfg.netmask="255.255.255.0" --маски подсети
cfg.gateway="192.168.1.1"
wifi.ap.setip(cfq) --применение значений
cfq=nilcollectgarbage()
print (wifi.ap.getip()) -вывод служебной ифнормации
```
Рисунок 19 - Листинг кода настройки модуля

<span id="page-39-0"></span>Теперь подключившись к этой точке доступа и перейдя по адресу 192.168.4.1 в браузере увидели следующее (рисунок 20).

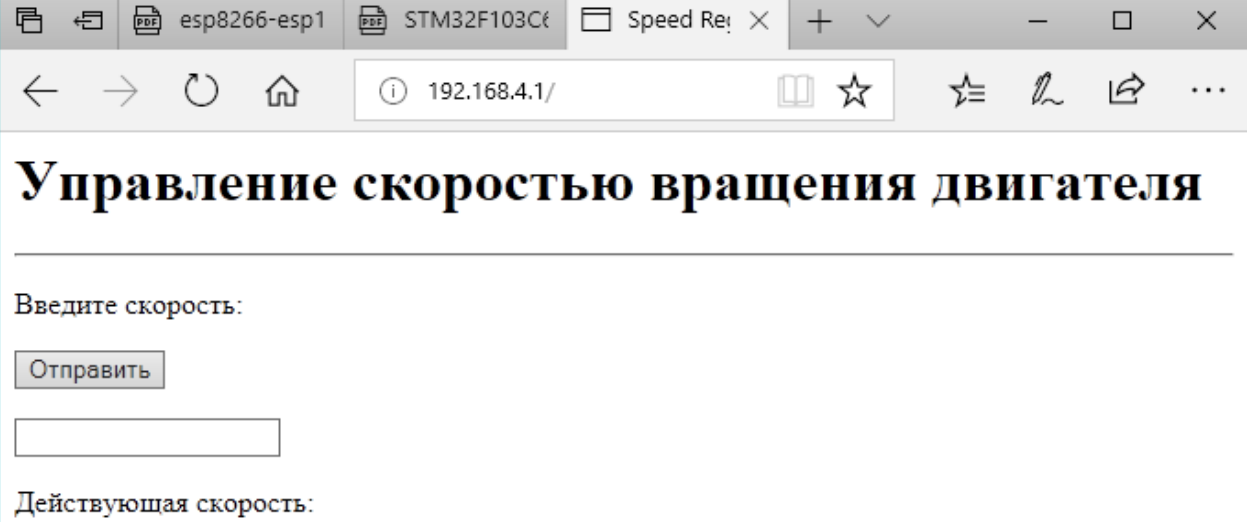

Рисунок 20 – Снимок экрана окна браузера с HTML страницей

<span id="page-39-1"></span>Введя число в поле ввода и нажав кнопку «отправить» браузер посылает GET - запрос на сервер в формате, представленном на рисунке 21. Чтобы оперировать с данными формы, т.е. передать скорость двигателя дальше в контроллер обмена данными было необходимо из этого GET запроса извлечь пару ключ-значение, в данном случае motor\_speed=153.

```
GET /?motor speed=153 HTTP/1.1
Accept: text/html, application/xhtml+xml, image/jxr, */*
Referer: http://192.168.4.1/
Accept-Language: ru-RU
User-Agent: Mozilla/5.0 (Windows NT 10.0; Win64; x64) AppleWeb
Accept-Encoding: gzip, deflate
Host: 192.168.4.1
Connection: Keep-Alive
```
<span id="page-40-0"></span>Рисунок 21 – GET запрос от браузера к серверу, полученный сервером

Для реализации извлечения из GET запроса необходимой информации (значения пары «ключ=значение» был написан код [20], приведенный на рисунке 22.

```
local uri = string.match(datas,"\lceil \frac{4}{2} \rceil \cdot \frac{2}{\lceil \frac{4}{2} \rceil} \cdot \frac{1}{\lceil \frac{4}{2} \rceil} \cdot \frac{1}{\lceil \frac{4}{2} \rceil}-- получение данных из GET запроса
GET = \{\}if uri then
  for key, value in string.gmatch(uri, "([^{\wedge}=\&]^{*}) = ([^{\wedge} \&]^{*})") do
  GET[key]=value
   print (key, value)
   end
end
```
<span id="page-40-1"></span>Рисунок 22 – Листинг кола извлечения ланных из GET запроса

Результат извлечения данных представлен на рисунке 23.

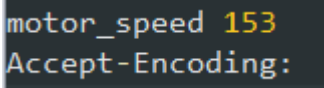

Рисунок 23 - Результат получения данных из GET запроса

<span id="page-40-2"></span>Далее было реализовано получение данных по UART и передача их в модуль ESP12-E. Для этого был реализован код (рисунок 24). В нем обрабатывается событие получения данных по присутствии специального символа «\r» символа окончания строки.

```
uart.on("data", "\r",
function (data)
print ("Received from uart:", data)
GET1 = \{\}if data then
  for key, value in string.gmatch(data, "([^{\wedge}=\&]^{*}) = ([^{\wedge} \&]^{*})") do
  GET[key]=value
  realspeed=value
  print ("проверка принятых данных", value)
  -- print (key, value)
  end
enduart.on("data") -- unregister callback function
end. 0)
```

```
Рисунок 24 - Листинг кола получения ланных из UART
```
### виде «ключ=значение»

<span id="page-41-0"></span>Результат работы приведен на рисунке 25. Первая строчка – отправленная в терминал (UART порт) строка данных. Вторая строка сообщениеответ, какие данные получены(эхо), третья строка показывает правильность расшифровки «ключ=значение», и выводит значение.

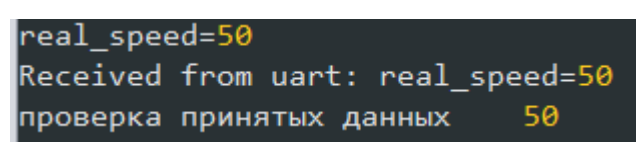

Рисунок  $25 -$ Принятые данные из UART «real speed=50»

# <span id="page-41-1"></span>2.6. Обмен ланными с STM32 по UART

Для реализации обмена данными между ESP12-E и STM32 был написан код (рисунок 26).

```
HAL UART Receive DMA (&huart3, (uint8 t^*) str, sizeof(str)-1;
HAL UART Transmit DMA (&huart1, (uint8 t*) str, sizeof(str)-1;
```
### Рисунок 26 - Листинг кода

<span id="page-41-2"></span>Данный код пересылает принятые из модуля ESP данные в систему управления двигателем. В качестве системы управления на момент отладки используем терминал компьютера.

В ходе работы возникла проблема, WiFi модуль хоть и создает точку доступа, но не выдает ответа браузеру на запрос подключения. Было выяснено, что для работы lua скриптов в модуле необходим их запуск, так как до

этого скрипты запускались автоматически при загрузке из терминала в модуль. Для этого был создан файл init.lua, листинг которого показан на рисунке [27.](#page-42-0)

dofile ("page2.lua")

## Рисунок 27 – Листинг файла init.lua

<span id="page-42-0"></span>Данный файл автоматически исполняется прошивкой модуля после его запуска. Данный файл запускает необходимый для работы файл page2.lua, который реализует веб сервер и отправляет пользователю html страницу.

Теперь снова было выполнено подключение к веб серверу, в форму ввода данных ввели число 153. Это значение вместе с названием формы ввода (motor\_speed) и знаком «=» были отправлены в контроллер обмена данными (STM32) по UART.

После нажатия кнопки «отправить» получили следующее: на рисунке [28](#page-42-1) показаны значения регистров UART1 микроконтроллера STM32, где SR флаг состояния на прерывание, DR – регистр данных. (снимок экрана получен в момент получения, пока обработчик не начал работу).

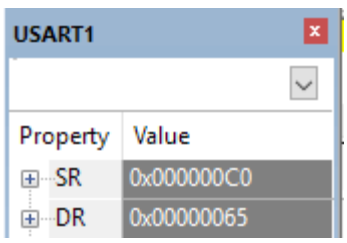

Рисунок 28 – Снимок экрана значений регистров

<span id="page-42-1"></span>Принятые от модуля данные от модуля ESP12-E в STM32 в программе Keil режиме отладки показаны на рисунке [29.](#page-42-2)

⊞ <sup>13</sup> buf ESP 0x2000008C buf\_ESP[] "motor\_speed\t153\r\n" char[40]

Рисунок 29 – Снимок окна с принятыми данными

## <span id="page-42-2"></span>**2.7.Заключение по разделу 2**

В данном разделе была достигнута основная задача работы, а именно реализация веб-интерфейса для управления параметрами электродвигателя. Было изучено и протестировано оборудование, а именно Wi-Fi модуль ESP12-E и микроконтроллер STM32, а также необходимые для их отладки и программирования JTAG-программатор и TTL-USB преобразователь. Создан прототип системы. В ходе работы были частично изучены язык программирования Си и скриптовый язык Lua. Был перепрошит Wi-Fi модуль и написан код для STM32. Была разработана система с возможностью отображения HTML страниц, изменением технологического параметра и дальнейшей пересылкой данных из контроллера обмена данными в контроллер управления двигателя.

# **3. Финансовый менеджмент, ресурсоэффективность и ресурсосбережение**

Данный раздел определяет оценки коммерческого потенциала, перспективности и альтернатив проведения научных исследований с позиции ресурсоэффективности и ресурсосбережения, а также планирование и формирование бюджета научных исследований, определение ресурсной (ресурсосберегающей), финансовой, бюджетной, социальной и экономической эффективности исследования.

Научно-исследовательская работа направлена на разработку системы для дистанционного изменения параметров электрического двигателя посредством веб – интерфейса.

# **3.1.Оценка коммерческого потенциала и перспективности проведения научных исследований с позиции ресурсоэффективности и ресурсосбережения**

### **3.1.1. Потенциальные потребители продукта**

Целевой рынок обусловлен используемым оборудованием.

Объектом разработки является система дистанционного изменения параметров. Группу потребителей продукции могут составлять физические лица, а также малые компании.

Сегментирование рынка произведено по следующим критериям: размер компании заказчика и применяемое оборудование (контроллеры).

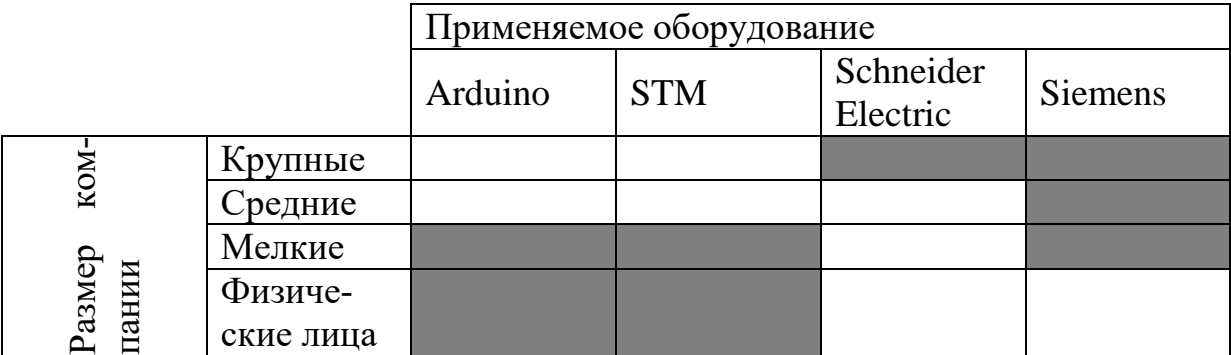

Таблица 2 – Карта сегментирования рынка

Из приведенной карты сегментирования можно сделать следующие выводы:

1. Крупные предприятия используют оборудование Schneider Electric или Siemens в виду их высокой надежности в качестве промышленного оборудования, а также в виду присутствия сертификатов соответствия.

2. Средние предприятия чаще используют продукцию компании Siemens в виду меньшей стоимости по отношению к Schneider Electric.

3. Мелкие предприятия реже используют Siemens, хотя у них и есть модели низкого ценового сегмента. Часто используются не промышленные контроллеры Arduino или STM.

4. Для физических лиц покупка контроллеров марки Siemens нецелесообразно, в виду их высокой стоимости и широкого функционала, редко необходимого вне предприятий.

## **3.1.2. Анализ конкурентных технических решений**

В качестве отличительного критерия для выбора конкурентных технических решений используется используемое оборудование. Рассмотрим следующие варианты:

- 1. Микроконтроллер STM32
- 2. Микроконтроллер ARDUINO

3. Промышленный микроконтроллер Siemens.

<span id="page-45-0"></span>Оценка технических характеристик представлена в таблице [3](#page-45-0) Таблица 3 - Оценочная карта сравнения конкурентных технических решений

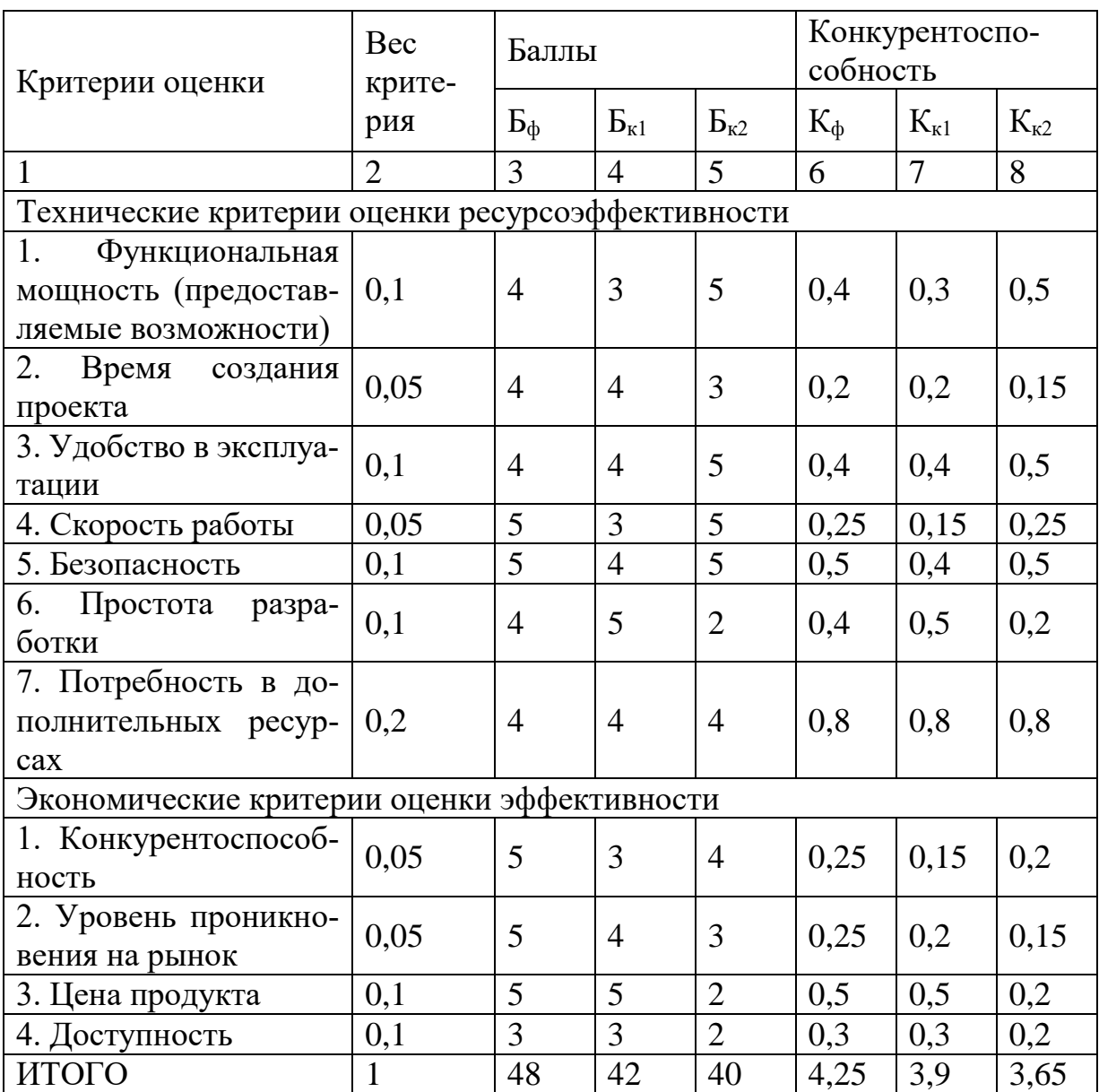

 Под критерием «скорость работы» подразумевается частота процессора микроконтроллера;

Под критерием «потребность в дополнительных ресурсах» понима-

ется необходимость использования модулей расширения функционала;

 Под критерием «безопасность» подразумевается защита оборудования при сбоях;

 Под критерием «доступность» подразумевается фактическое наличие оборудования, например, для замены.

# 3.1.3. Технология QuaD

QuaD (QUality ADvisor) представляет собой гибкий инструмент измерения характеристик, описывающих качество новой разработки и ее перспективность на рынке и позволяющие принимать решение целесообразности вложения денежных средств в научно-исследовательский проект.

Таблица 4 - Оценочная карта сравнения конкурентных технических решений по технологии QuaD

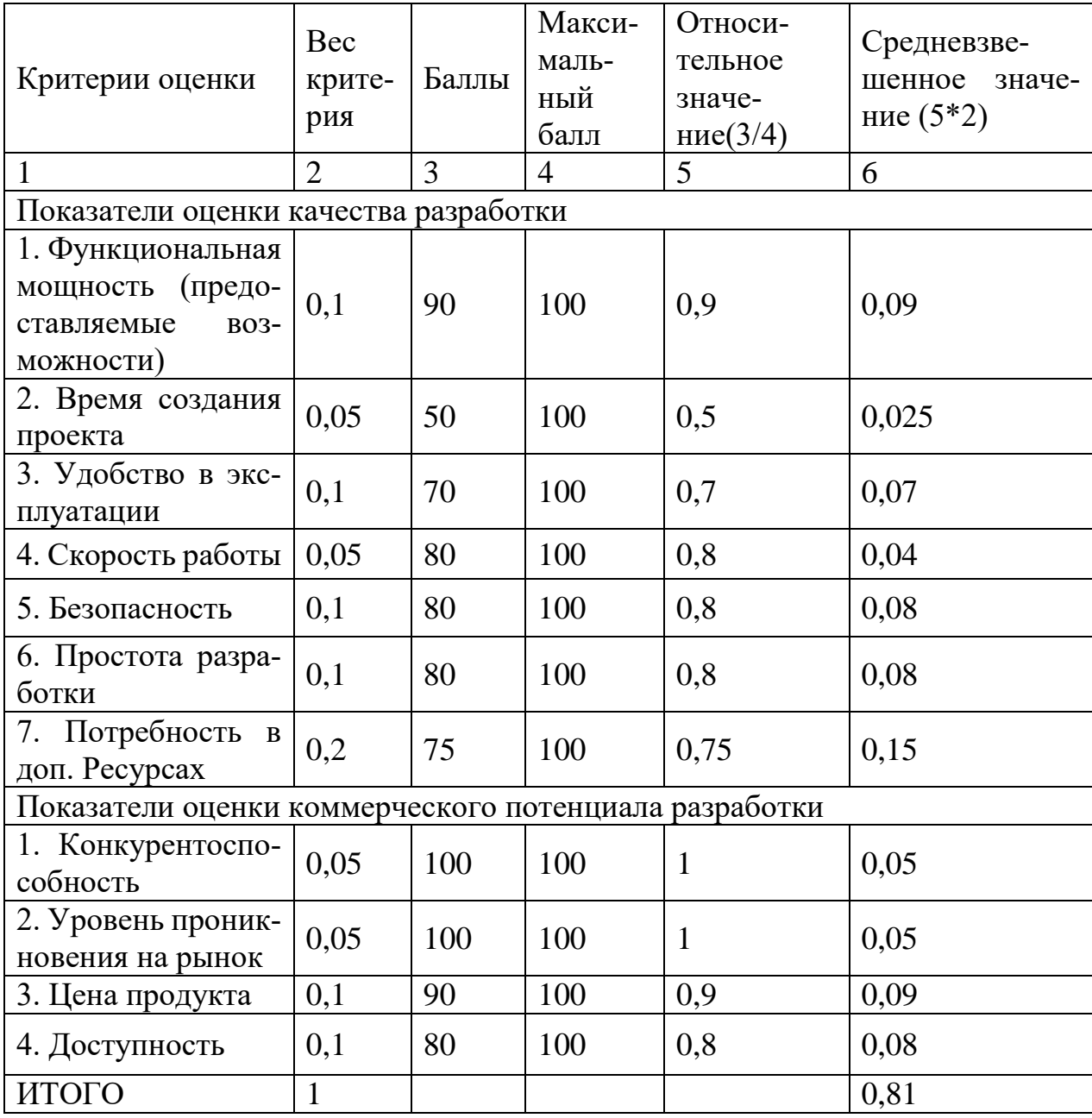

Оценка качества и перспективности по технологии QuaD определяется по формуле:

$$
\Pi_{cp} = \sum B_i \times B_i
$$

- где *Пср* – средневзвешенное значение показателя качества и перспективности научной разработки; *Вi* – вес показателя (в долях единицы);  $\mathit{B}_{i}$  – средневзвешенное значение i-го показателя. Значение  $\mathit{\Pi}_{cp}$  позволяет говорить о перспективах разработки и качестве проведенного исследования. Если значение показателя *<sup>П</sup>ср* получилось от 100 до 80, то такая разработка считается перспективной. Если от 79 до 60 – то перспективность выше среднего. Если от 69 до 40 – то перспективность средняя. Если от 39 до 20 – то перспективность ниже среднего. Если 19 и ниже – то перспективность крайне низкая.

$$
\overline{H}_{cp} = 81
$$

Данное значение лежит в интервале от 80 до 100, следовательно, такая разработка является перспективной.

## **3.1.4. SWOT-анализ**

SWOT – Strengths (сильные стороны), Weaknesses (слабые стороны), Opportunities (возможности) и Threats (угрозы) – представляет собой комплексный анализ научно-исследовательского проекта. SWOT анализ применяют для исследования внешней и внутренней среды проекта.

Матрица SWOT представлена в таблице [5](#page-48-0)

<span id="page-48-0"></span>Таблица 5 – Матрица SWOT

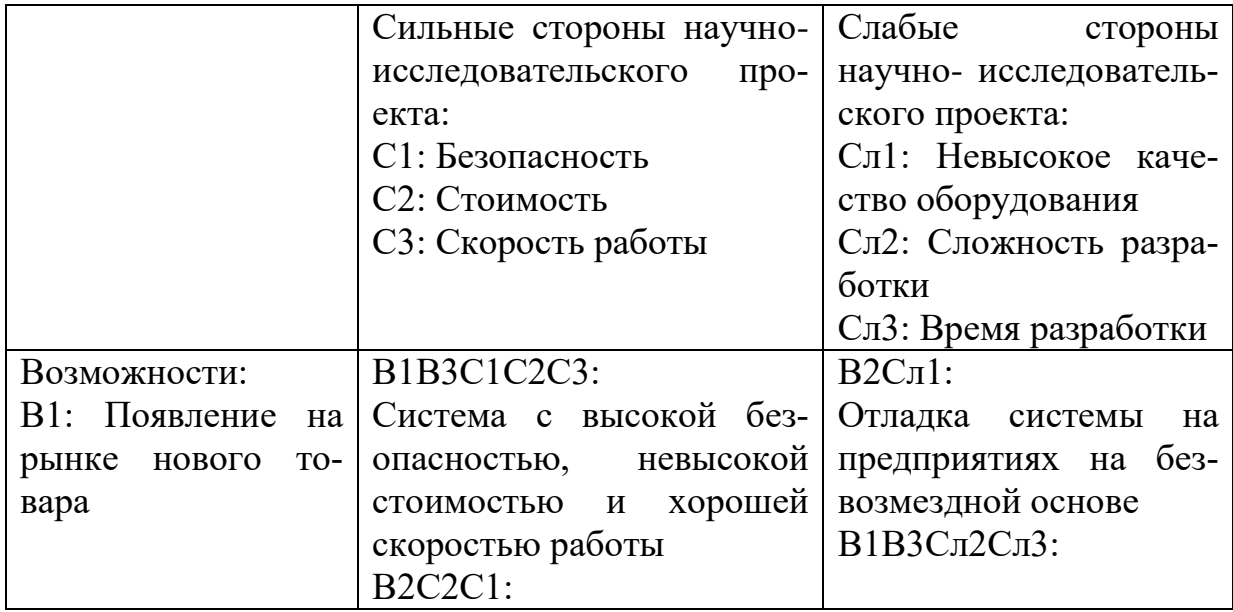

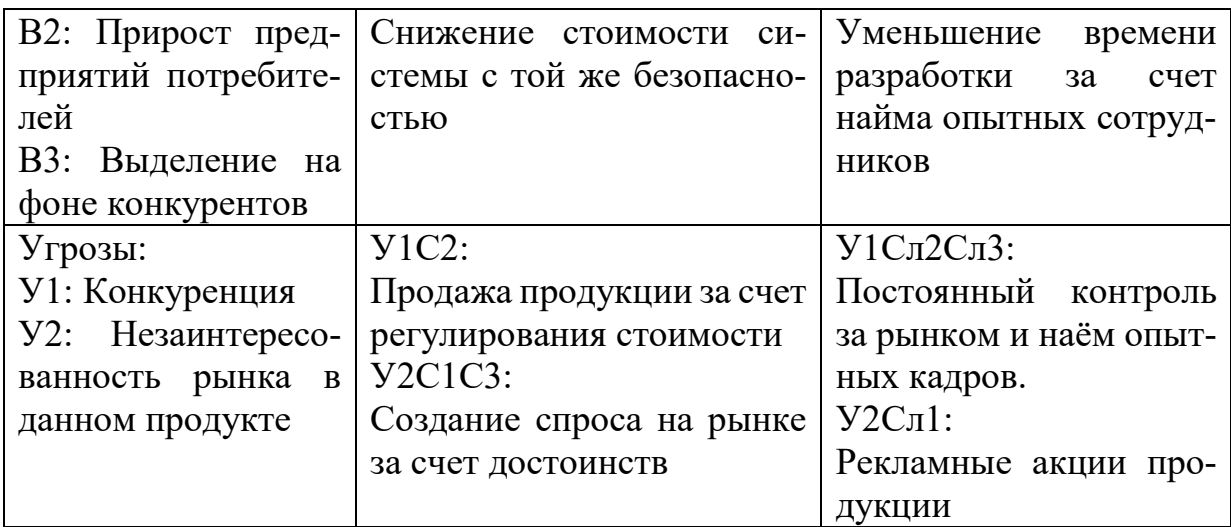

Таблица 6 – Интерактивная матрица проекта (сильные стороны)

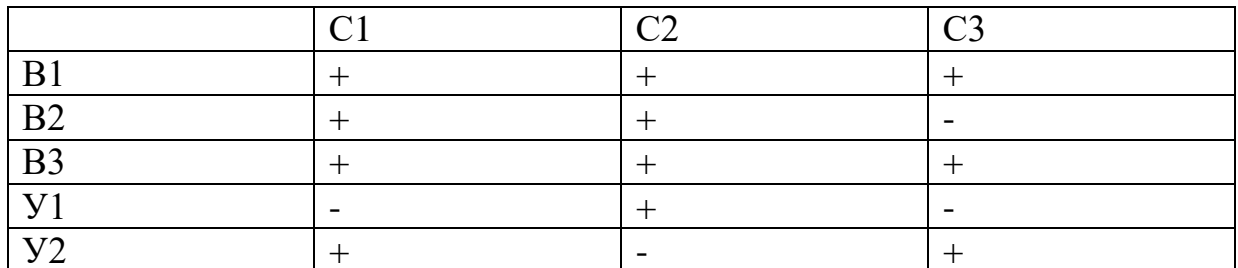

Таблица 7 - Интерактивная матрица проекта (слабые стороны)

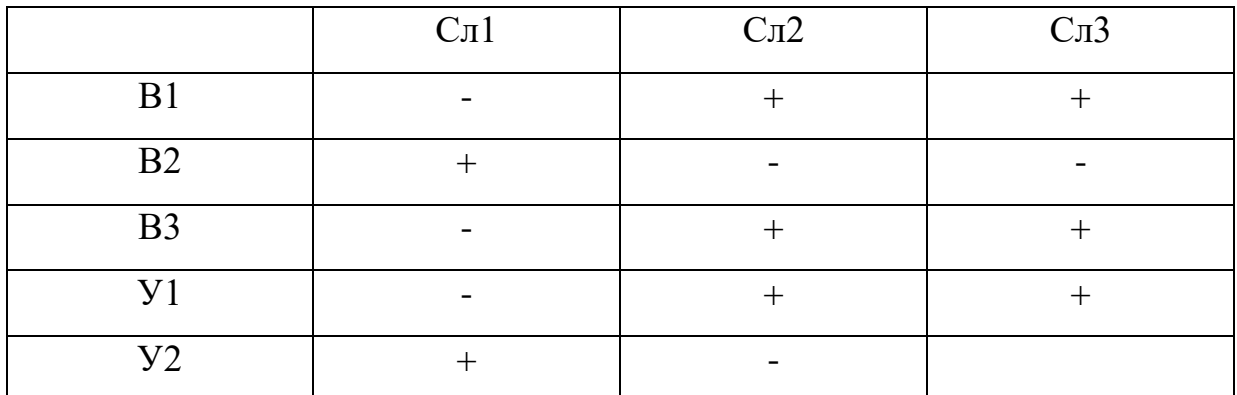

## <span id="page-49-0"></span>3.2. Определение возможных альтернатив проведения исследований

Для определения альтернативных путей проведения научных исследований и вариантов реализации технической задачи используется морфологический подход. Морфологическая матрица для составляющих реализации рассматриваемого проекта представлена в таблице 8.

Таблица 8 - Морфологическая матрица

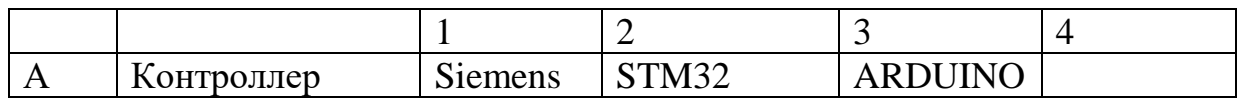

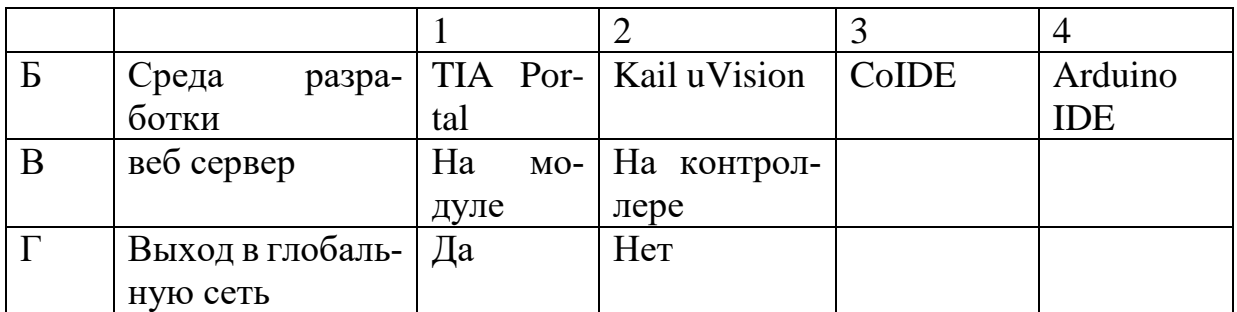

 Выбор контроллера основывался на его стоимости и возможностях;

 Среда разработки выбирается согласно выбранному контроллеру;

В результате анализа была выбрана серия микроконтроллеров STM32.

Из полученной морфологической матрицы (таблица [8\)](#page-49-0) можно получить следующие реализации и направления исследования:

- Исполнение 1: А1Б1В1Г2
- $\bullet$  Исполнение 2: A2Б2В2Г1
- Исполнение 3: А2Б2В1Г2
- Исполнение 4:  $A252B1\Gamma1$
- Исполнение 5:  $A253B1\Gamma2$
- Исполнение 6: А3Б4В1Г2

Из них более предпочтительны варианты 2-4. Эти варианты будут использованы в дальнейших расчетах.

# **3.3.Планирование научно-исследовательских работ**

# **3.3.1. Структура работ в рамках научного исследования**

Перечень работ и этапов научного исследования представлен в таблице [9.](#page-51-0)

<span id="page-51-0"></span>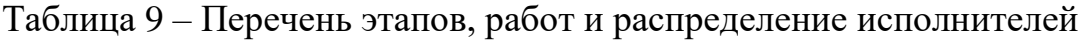

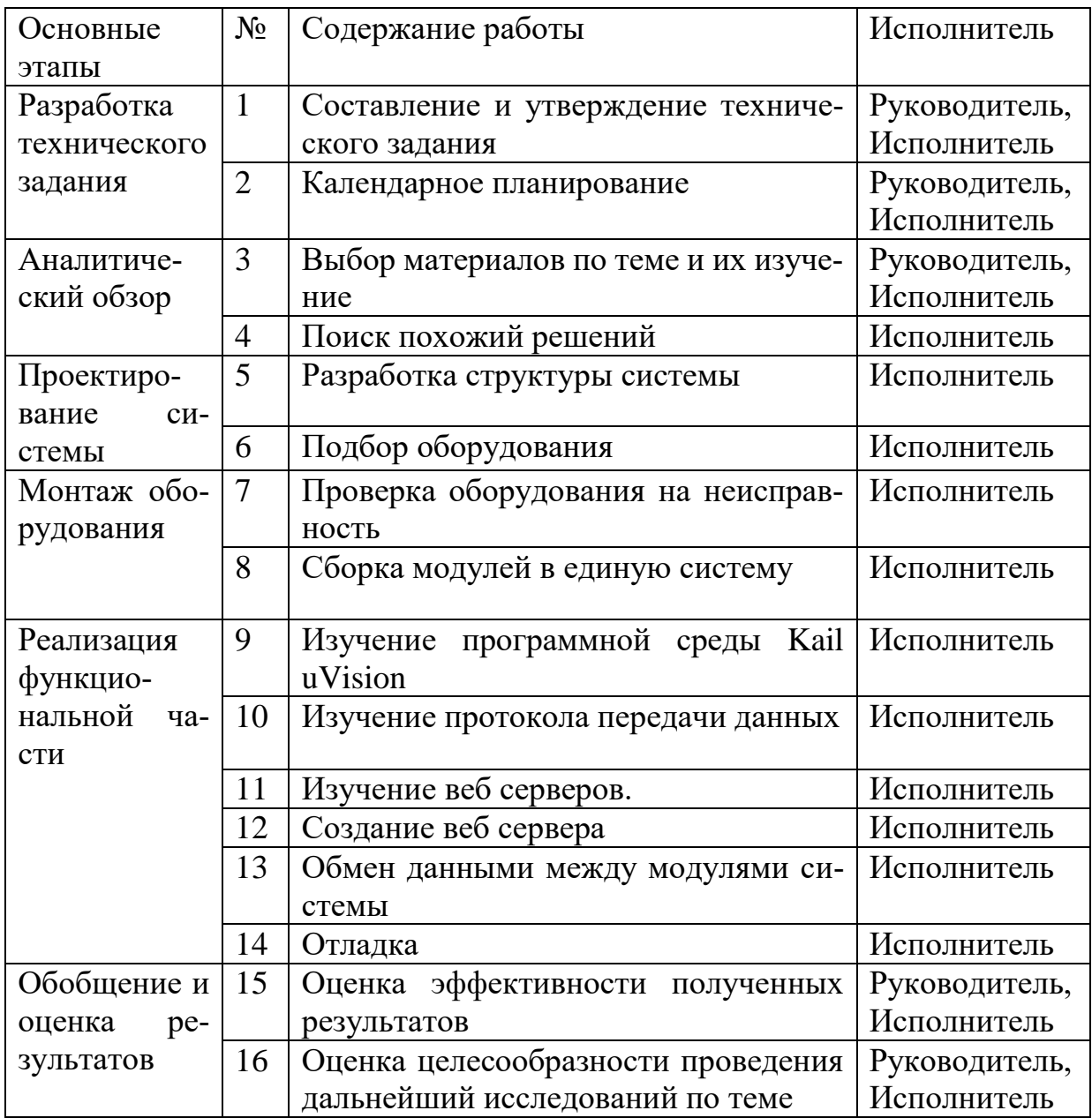

### 3.3.2. Определение трудоемкости выполнения работ

Трудовые затраты в большинстве случаях образуют основную часть стоимости разработки, поэтому важным моментом является определение трудоемкости работ каждого из участников научного исследования.

Трудоемкость выполнения научного исследования оценивается экспертным путем в человеко-днях и носит вероятностный характер, т.к. зависит от множества трудно учитываемых факторов. Для определения ожидаемого (среднего) значения трудоемкости  $t_{\text{ox } i}$  используется следующая формула:

$$
t_{\text{ox }i} = \frac{3t_{\min i} + 2t_{\max i}}{5},
$$

где  $t_{\text{ox }i}$  – ожидаемая трудоемкость выполнения i-ой работы чел.-дн.;

 $t_{min\,i}$  – минимально возможная трудоемкость выполнения заданной iой работы (оптимистическая оценка: в предположении наиболее благоприятного стечения обстоятельств), чел.-дн.;

 $t_{max\ i}$  – максимально возможная трудоемкость выполнения заданной i-ой работы (пессимистическая оценка: в предположении наиболее неблагоприятного стечения обстоятельств), чел.-дн.

Исходя из ожидаемой трудоемкости работ, определяется продолжительность каждой работы в рабочих днях Тр, учитывающая параллельность выполнения работ несколькими исполнителями. Такое вычисление необходимо для обоснованного расчета заработной платы, так как удельный вес зарплаты в общей сметной стоимости научных исследований составляет около 65 %.

$$
T_{p\ i} = \frac{t_{\text{OK }i}}{\mathbf{q}_i}
$$

где  $T_{p,i}$  – продолжительность работы, раб. дн;

 $t_{\rm ox\,i}$  – ожидаемая трудоемкость выполнения одной работы, чел/дн.;

 $\Psi_i$  – численность исполнителей, выполняющих одновременно одну и ту же работу на данном этапе, чел.

### **3.3.3. Разработка графика проведения научного исследования**

Для удобства построения графика, длительность каждого из этапов работ из рабочих дней следует перевести в календарные дни. Для этого необходимо воспользоваться следующей формулой:

$$
T_{k i} = T_{p i} * k_{\text{KaJ}}
$$

где  $T_{k,i}$  – продолжительность выполнения i-й работы в календарных днях;

 $T_{p,i}$  – продолжительность выполнения i-й работы в рабочих днях;

 $k_{\text{KaJ}}$  – коэффициент календарности.

Коэффициент календарности определяется по следующей формуле:

$$
k_{\text{kaJ}} = \frac{T_{\text{kaJ}}}{T_{\text{kaJ}} - T_{\text{bJX}} - T_{\text{np}}},
$$

где  $T_{\text{kan}}$ – количество календарных дней в году (365 дней);

 $T_{\text{\tiny{B}\text{\tiny{B}\text{\tiny{L}\text{\tiny{N}}}}} -$  количество выходных дней в году;

 $T_{\text{np}}$  – количество праздничных дней в году. ( $T_{\text{bmx}} + T_{\text{np}} = 66$ , для шестидневной рабочей недели)

$$
k_{\text{ka,n}} = \frac{365}{365 - 66} \approx 1,22
$$

Таблица $10$  – Расчет трудозатрат

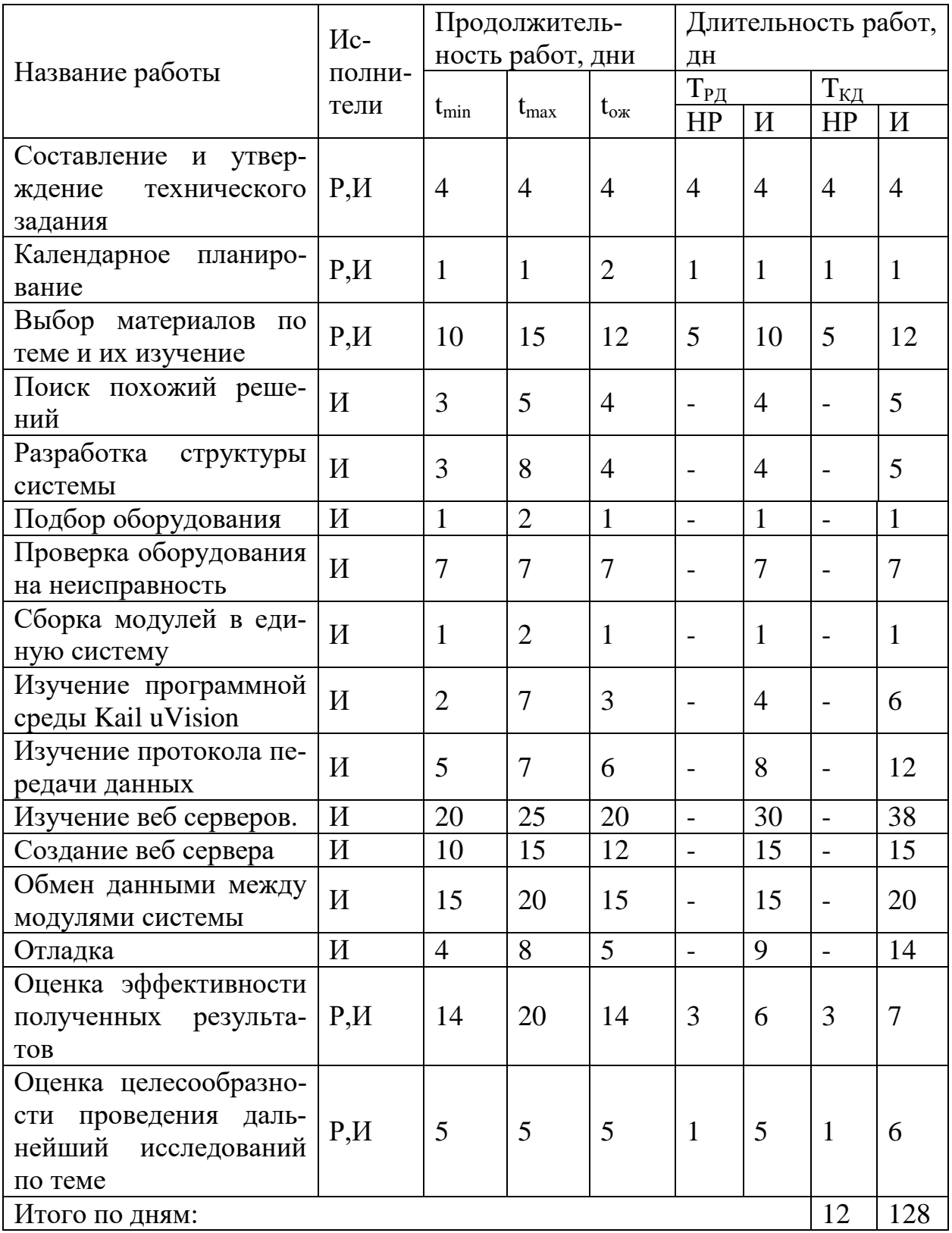

График проведения научного исследования представлен на рисунках 30 — 31.

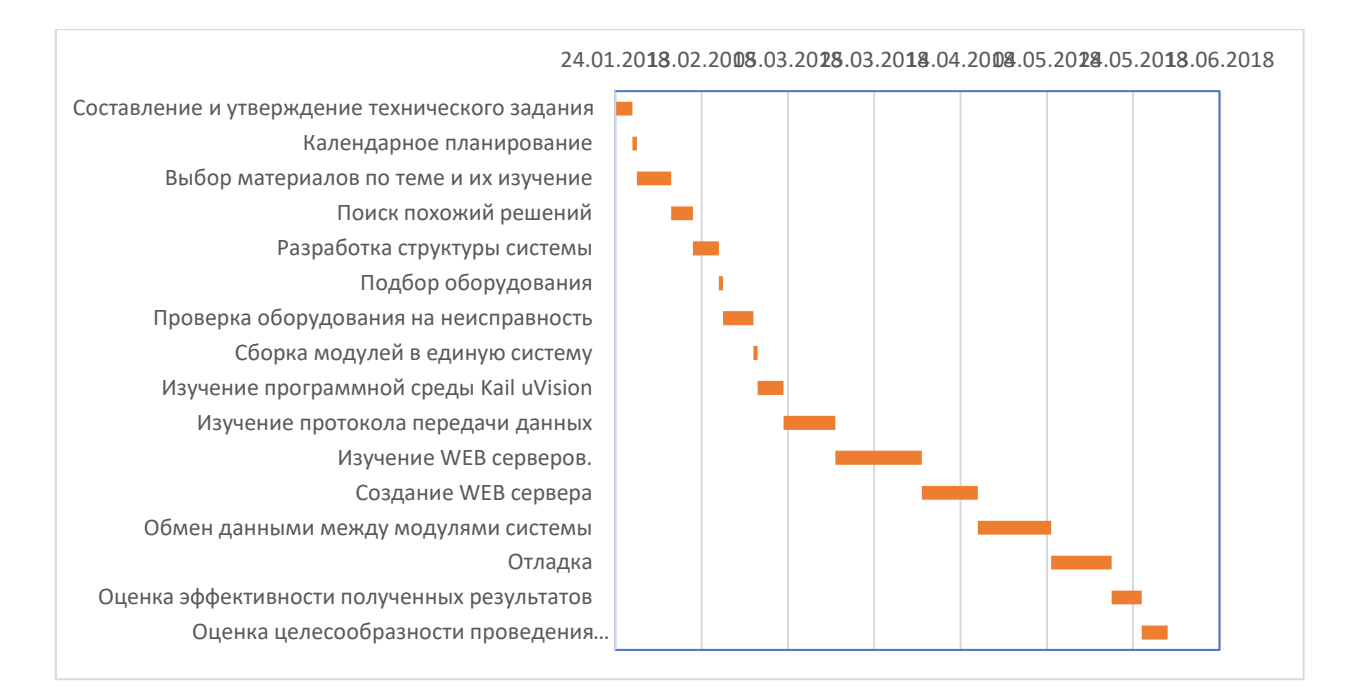

## <span id="page-55-0"></span>Рисунок 30 – График проведения научного исследования для исполнителя

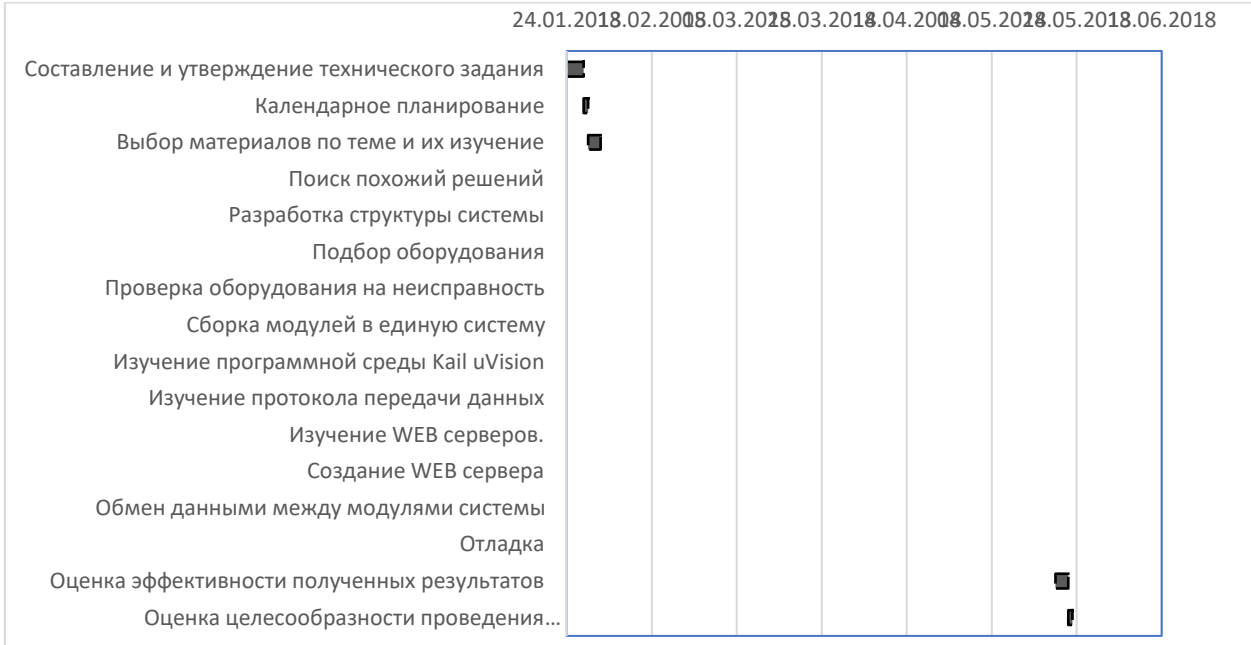

<span id="page-55-1"></span>Рисунок 31 – График проведения научного исследования для руководителя

#### **3.4.Бюджет научно-технического исследования**

### **3.4.1. Основная заработная плата исполнителей темы**

Расчеты затрат на основную заработную плату приведены в таблице [11.](#page-56-0) При расчете учитывалось, что в 2018 году 299 рабочих дней. Основная заработная плата (ЗП) сотрудника от предприятия рассчитывается по следующей формуле:

$$
3_{\text{och}} = 3_{\text{ah}} * T_p,
$$

где З<sub>осн</sub> – основная ЗП одного работника;

 $T_p$  – продолжительность работ, выполняемых научно-техническим работником (раб. дн.);

 $3_{nH}$  – среднедневная ЗП (руб.)

Среднедневная ЗП рассчитывается по формуле:

$$
3_{\scriptscriptstyle{A}} = \frac{3_{\scriptscriptstyle{M}} * M}{F_{\scriptscriptstyle{A}}},
$$

где  $3_M$  – месячный должностной оклад работника, руб.;

М – количество месяцев работы без отпуска в течение года:

1. при отпуске в 24 раб. дня  $M = 11, 2$  месяца, 5-дневная неделя;

2. при отпуске в 48 раб. дней М=10,4 месяца, 6-дневная неделя;

 $F_{\text{II}}$  – действительный годовой фонд рабочего времени научно-технического персонала, раб. дн. (299 рабочих дней в 2018 году).

Месячный должностной оклад работника:

$$
3_M = 3_{0K} * k_p,
$$

где З<sub>0К</sub> – оклад (руб.);  $k_p$ – районный коэффициент, равный 1,3 (для Томска).

Расчет основной ЗП приведен в таблице [11](#page-56-0)

<span id="page-56-0"></span>Таблица 11 – расчёт основной ЗП

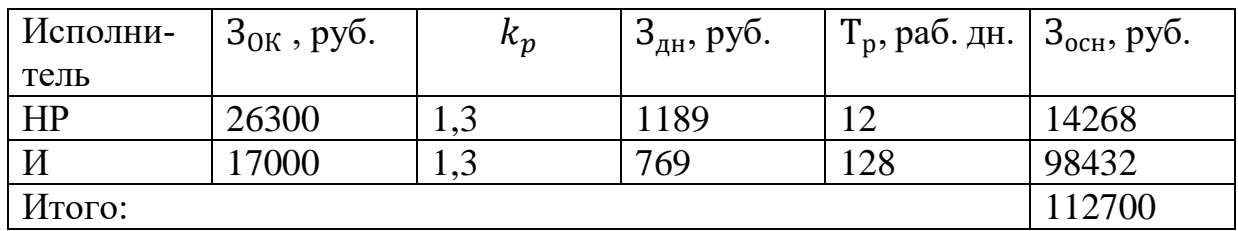

Таким образом, затраты на основную заработную плату составили 81940 рублей.

# **3.4.2. Дополнительная заработная плата исполнительной**

Затраты по дополнительной заработной плате исполнителей темы учитывают величину предусмотренных Трудовым кодексом РФ доплат за отклонение от нормальных условий труда, а также выплат, связанных с обеспечением гарантий и компенсаций (при исполнении государственных и общественных обязанностей, при совмещении работы с обучением, при предоставлении ежегодного оплачиваемого отпуска и т.д.).

Расчет дополнительной заработной платы ведется по следующей формуле:

$$
3_{\mu\text{on}} = k_{\mu\text{on}} * 3_{\text{ocm}}
$$

где  $k_{\text{non}}$  – коэффициент дополнительной заработной платы (0,12-0,15); Зосн – основная заработная плата.

Получим:

$$
3_{\text{A}on HP} = 0.12 \times 14268 = 1712 \text{ py6.};
$$
  

$$
3_{\text{A}on H} = 0.12 \times 98432 = 11812 \text{ py6.}
$$

Заработная плата сотрудника без вычетов рассчитывается по формуле:

$$
3_{3\Pi} = 3_{ocH} + 3_{\mu\text{on}}.
$$

Тогда:

$$
3_{3\Pi} = 1712 + 14268 = 15981
$$
 \nQJJJJJJJJH

 $3_{3\Pi}$  = 98432 + 11812 = 110244 для И.

# **3.4.3. Отчисление во внебюджетные фонды (страховые отчисления)**

В данной статье расходов отражаются обязательные отчисления по установленным законодательством Российской Федерации нормам органам государственного социального страхования (ФСС), пенсионного фонда (ПФ) и медицинского страхования (ФФОМС) от затрат на оплату труда работников.

Величина отчислений во внебюджетные фонды определяется исходя из следующей формулы:

$$
3_{\text{bhe6}} = k_{\text{bhe6}} * (3_{\text{och}} + 3_{\text{qon}}),
$$

где  $k_{\text{net}}$  – коэффициент отчислений на уплату во внебюджетные фонды (пенсионный фонд, фонд обязательного медицинского страхования и пр.)

На 2014 г. в соответствии с Федеральным законом от 24.07.2009 №212- ФЗ установлен размер страховых взносов равный 30%. На основании пункта 1 ст.58 закона №212-ФЗ для учреждений, осуществляющих образовательную и научную деятельность в 2014 году водится пониженная ставка – 27,1%. Отчисления во внебюджетные фонды рекомендуется представлять в табличной форме (таблица [12\)](#page-58-0).

<span id="page-58-0"></span>Таблица 12 – расчет отчислений во внебюджетного фонды

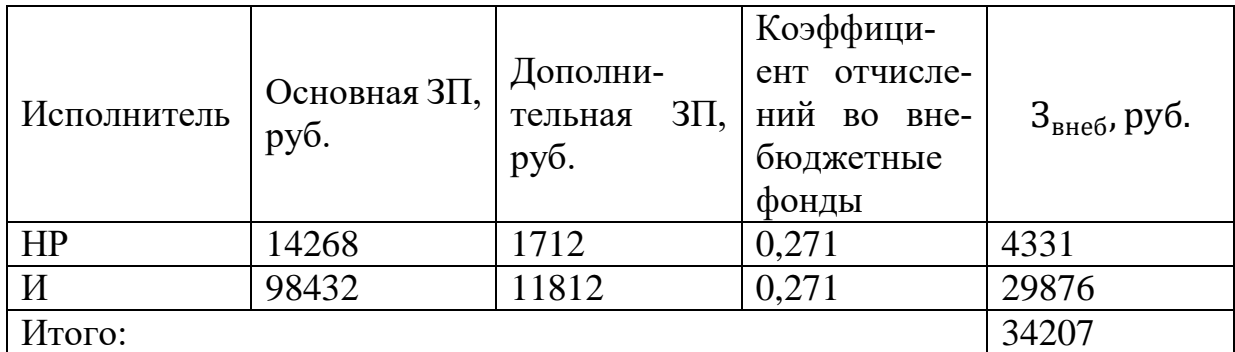

Получили, что всего будет перечислено 34207 руб. во внебюджетные фонды.

## **3.4.4. Прочие расходы**

Данная статья включает стоимость всех материалов, покупных изделий, полуфабрикатов и других материальных ценностей, расходуемых непосредственно в процессе выполнения работ. Цена материальных ресурсов определяется по соответствующим ценникам и приведена в таблице [13.](#page-59-0)

<span id="page-59-0"></span>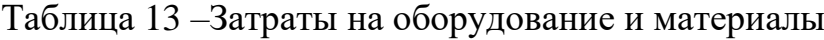

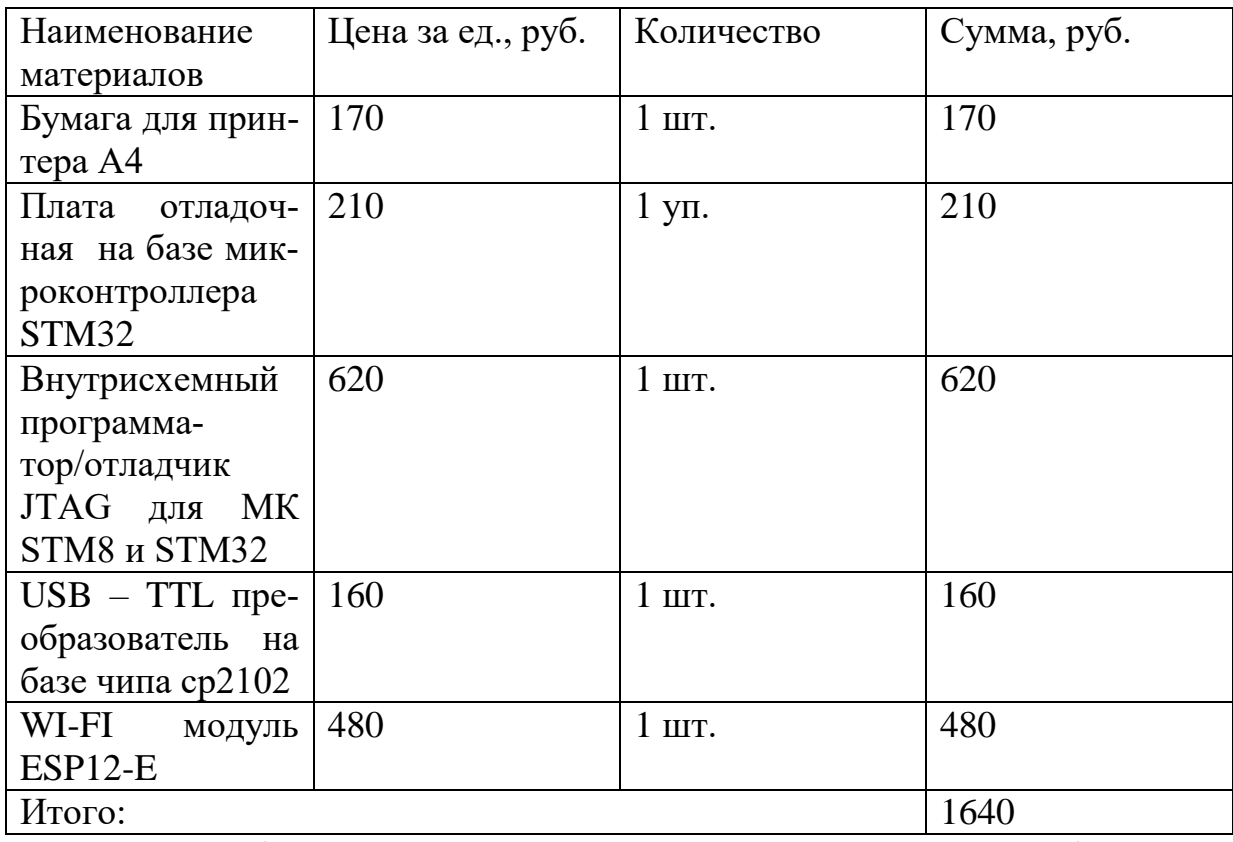

Таким образом, расходы на материалы составляют 1640 руб.

Материальные затраты учитываются с учетом количества использованной электроэнергии. Для юридических лиц стоимость 1 кВт\*ч составляет 5,8 рублей. При умеренном пользовании компьютер средней мощности затрачивает 1,176 кВт в день в среднем.

$$
3mar = 1,176 \text{ kBr} * 128 \text{ µ} * 7 \text{ y} * 5,8 \frac{\text{py6}}{\text{kBr} * \text{y}} + 3mar
$$

$$
= 6111 \text{ py6} + 1640 \text{ py6} = 7751 \text{ py6}.
$$

# **3.4.5. Формирование бюджета затрат научно-исследовательского проекта**

Определение бюджета затрат на научно-исследовательский проект по каждому варианту исполнения приведен в таблице [14.](#page-59-1) Так как все виды исполнений включают одинаковое оборудование, отличаясь только программной реализацией, то данные в таблице будут одинаковыми.

<span id="page-59-1"></span>Таблица 14 – Бюджет затрат по каждому исполнению НТИ

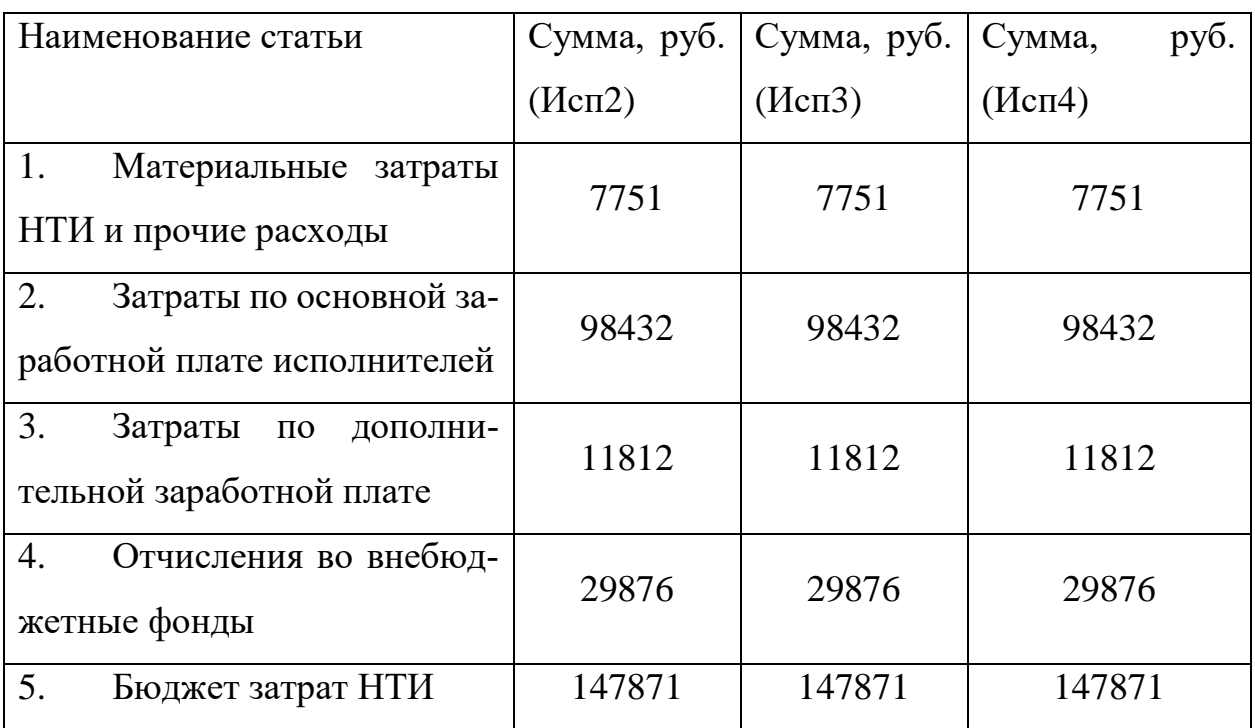

**3.4.6. Определение ресурсной, финансовой, бюджетной, социальной и экономической эффективности исследования**

Научно-технический уровень характеризует, в какой мере выполнены работы и обеспечивается научно-технический прогресс в данной области. Для оценки научной ценности, технической значимости и эффективности, планируемых и выполняемых НИР, используется метод бальных оценок. Таблица 15 – Сравнительная оценка характеристик вариантов исполнения объекта

<span id="page-60-0"></span>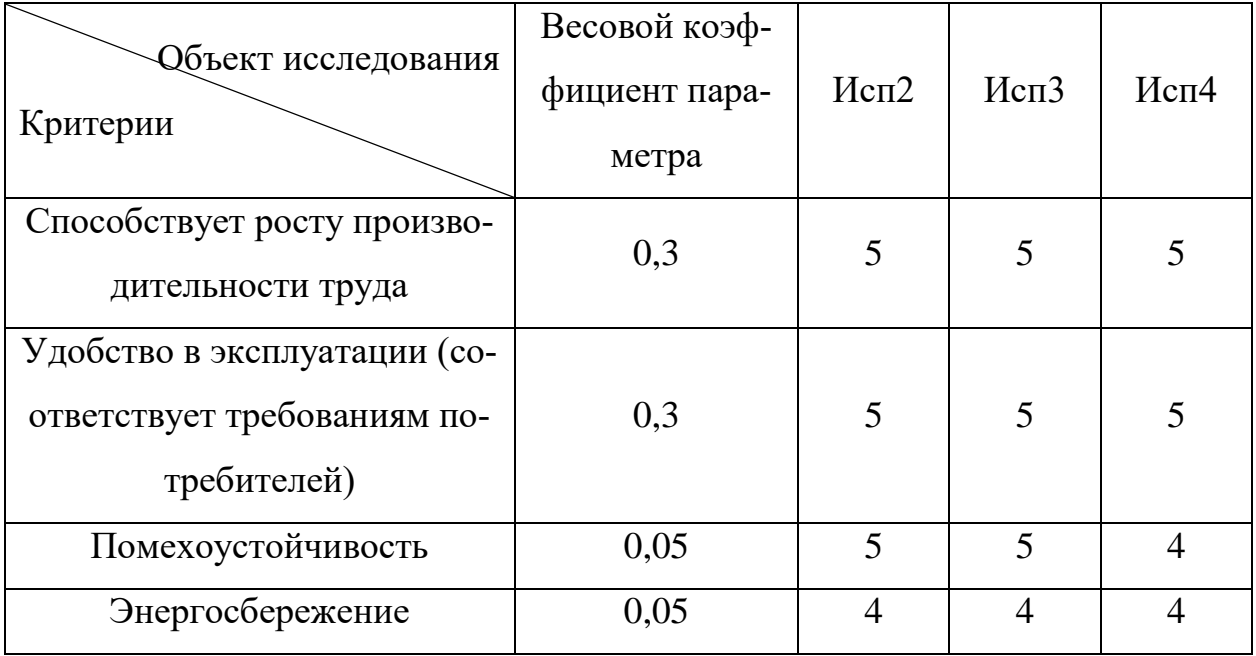

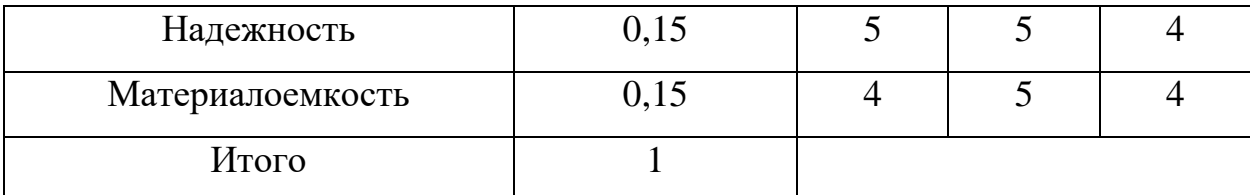

Рассчитаем интегральный показатель ресурсоэффективности по формуле:

$$
I_{p i} = \sum a_i b_i,
$$

где,  $I_{n,i}$  – интегральный показатель ресурсоэффективности для i-го варианта исполнения разработки;

 $a_i$  – весовой коэффициент i-го варианта исполнения разработки;

 $b_i$  – бальная оценка i-го варианта исполнения разработки, устанавливается экспертным путем по выбранной шкале оценивания;

В итоге, исходя из данных таблицы 15, получим:

$$
I_{p \text{ HCR2}} = 4.8;
$$
  

$$
I_{p \text{ HCR3}} = 4.95;
$$
  

$$
I_{p \text{ HCR4}} = 4.6.
$$

Интегральный показатель эффективности вариантов исполнения разработки ( $I_{p i}$ ) определяется на основании интегрального показателя ресурсоэффективности и интегрального финансового показателя по формуле:

$$
I_{\text{HCI I}} = \frac{I_{p \text{ HCI I}}}{I_{\text{dump}}^{\text{HCI I}}},
$$

Так как все исполнения имеют одинаковую стоимость, то  $I_{\phi \mu \mu \rho}^{\mu \text{cn} \, i}$  =1 для каждого исполнения. Тогда интегральный показатель для исполнения 3 имеет наилучшую эффективность проекта и является наиболее целесообразным вариант из предложенных.

Сравнительная эффективность проекта определяется по формуле:

$$
\vartheta_{\rm cp} = \frac{I_{\rm Hcn\ 1}}{I_{\rm Hcn\ 2}},
$$

Тогда получим:

$$
\vartheta_{\rm cp\,1} = \frac{4.8}{4.95} = 0.97
$$

$$
\mathfrak{Z}_{\text{cp 2}} = \frac{4,95}{4,95} = 1;
$$

$$
\mathfrak{Z}_{\text{cp 3}} = \frac{4,6}{4,95} = 0,93
$$

Сравнительная я эффективность разработки представлена в таблице

<span id="page-62-0"></span>Таблица 16 - Сравнительная эффективность разработки

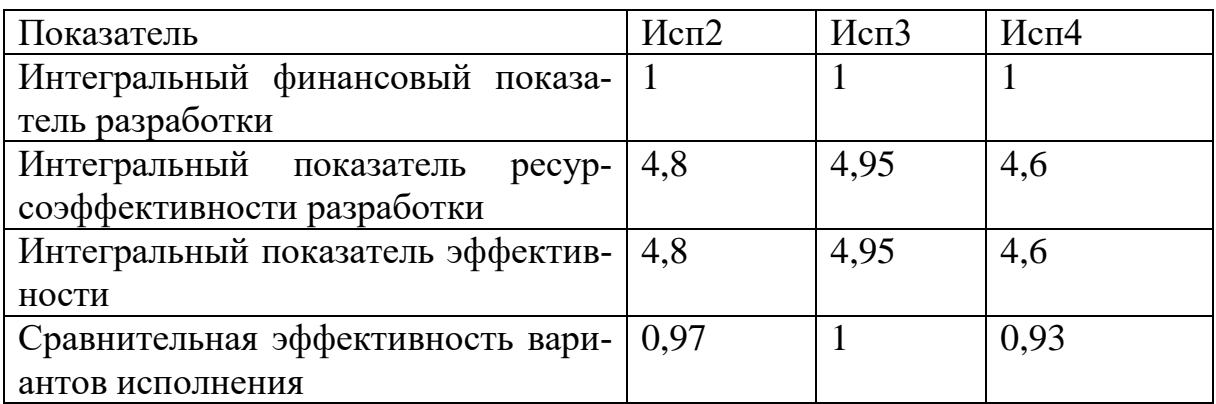

# 3.5.Заключение по разделу 3

16.

Исходя из полученных данных и проведенного анализа эффективности можно сделать вывод, что вариант исполнения 3 является наиболее эффективным с позиции финансовой и ресурсоэффективности.

### 4. Социальная ответственность

### 4.1. Аннотация

Представление о понятии «Социальная ответственность» будущий специалист может получить из международного стандарта ICCSR26000:2011 «Социальная ответственность организации». В настоящем стандарте используются термины и определения, такие как: Социальная ответственность (social responsibility) – ответственность организации за воздействие ее решений и деятельности на общество и окружающую среду через прозрачное и этичное поведение, которое:

• Содействует устойчивому развитию, включая здоровье и благосостояние общества;

• Учитывает ожидания заинтересованных сторон;

• Соответствует применяемому законодательству и согласуется с международными нормами поведения;

• Интегрировано в деятельность всей организации и применяется в ее взаимоотношениях [21].

## 4.2. Ввеление

В представленной работе разработана система дистанционного изменения параметров управления электрическим двигателем с применением вебинтерфейса.

Разработанная система позволяет дистанционно изменять параметры электрического двигателя с помощью устройства, подключенного к Wi-Fi сети системы, и изменять эти параметры на веб странице.

Работа выполнялась в 117а аудитории 10 корпуса НИ ТПУ в отделении автоматизации и робототехники.

## 4.3. Состав системы

Основная часть работы включала использование персональных компьютеров.

В основе системы используется следующее оборудование:

 Wi-Fi 802.11 b/g/n модуль ESP12-E на базе процессора ESP8266 (рисунок [32\)](#page-64-0);

- Микроконтроллер STM32 серии F103 (рисунок [33\)](#page-64-1);
- Внутрисхемный программатор/отладчик JTAG для микроконтроллеров STM8 и STM32 (рисунок [34\)](#page-64-2);
	- USB TTL преобразователь (рисунок [35\)](#page-65-0).

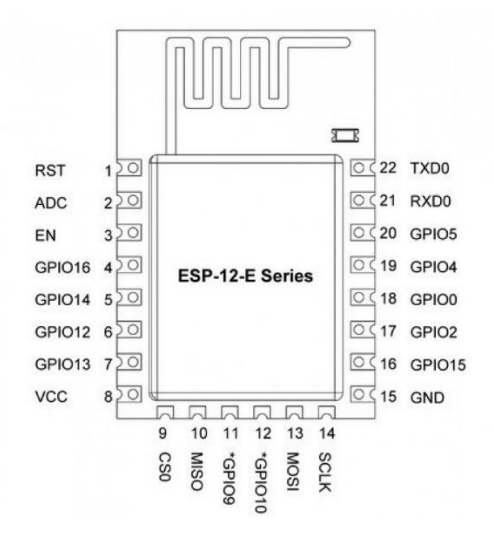

Рисунок 32 – Общий вид модуля ESP12-E

<span id="page-64-1"></span><span id="page-64-0"></span>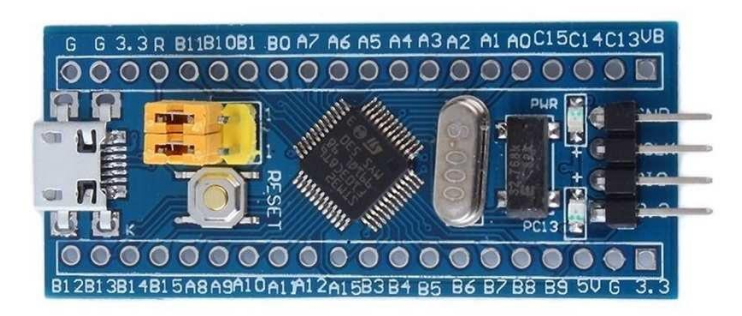

Рисунок 33 – Общий вид микроконтроллера STM32 серии F103

<span id="page-64-2"></span>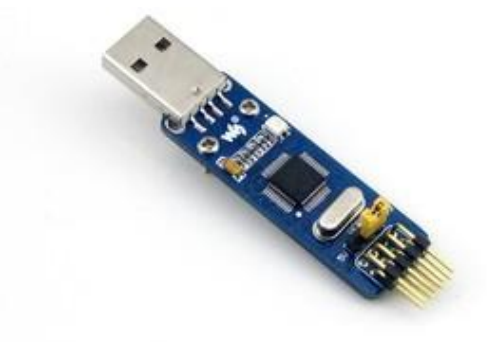

Рисунок 34 – JTAG для STM32

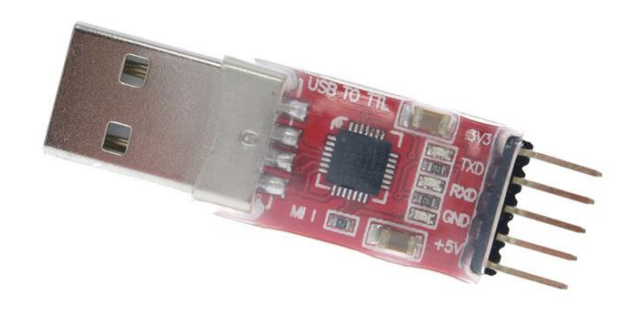

# <span id="page-65-0"></span>Рисунок 35 – USB – TTL преобразователь Общая структурная системы представлена на рисунке [36.](#page-65-1)

WiFi Web server<br>Устройство M *(Componer Houte Same Houte Houte Discriponer Meb Server* WART KOHTPO*nnep*<br>Обмена <sub>данными</sub>

Рисунок 36 – Структурная схема системы управления

<span id="page-65-1"></span> Под устройством понимается любое оборудование, имеющее Wi-Fi приемо-передающую часть, будь то смартфон, ноутбук и т.д.;

 Wi-Fi приемник/ передатчик – в данном случае им выступает модуль ESP12-E. На данном модуле располагается веб -сервер;

 Контроллером обмена данными выступает микроконтроллер STM32 серии F103;

# **4.4.Принцип работы системы**

Оператор с помощью устройства, обладающего Wi-Fi технологией подключается к сети Wi-Fi системы. Далее необходимо зайти на веб -сервер, расположенный на Wi-Fi модуле ESP12-E. Теперь у пользователя в окне браузера отобразится информация о состоянии системы (статус двигателя, скорость его вращения и т.д.). Если необходимо изменить параметры, то пользователь изменяет их, и эти данные пересылаются в микроконтроллер STM32, откуда уходят дальше. Данные состояния присылаются пользователю через определенные интервалы времени.

### 4.5. Методы защиты данных

В данной работе есть 2 потенциальных места, в которых возможно возникновение ошибки в данных:

При передаче данных с устройства оператора по Wi-Fi каналу связи;

При обмене данными между Wi-Fi модулем.

### 4.5.1. Wi-Fi

Wi-Fi — это технология беспроводной локальной сети с устройствами на основе стандартов IEEE 802.11.

Для защиты данных от несанкционированного просмотра, изменения и отправки у данной технологии имеется средство защиты. Таким средством защиты являются протоколы шифрования WPA и WPA2. Эти протоколы используют авторизацию пользователя по логину и паролю. Таким образом, система получает защиту от несанкционированного доступа.

Еще одно из средств защиты сети, это запрещение трансляции SSID (Service Set Identification) – идентификатора сети. При запрещении трансляции данного идентификатора сеть будет существовать, однако она будет не видна для устройств. Чтобы к ней подключиться, необходимо вручную ввести этот идентификатор.

Защита данных от ошибок в передаче реализована на уровне стандарта Wi-Fi. Это реализовано аппаратно, в каждом устройстве, которое имеет знак соответствия Wi-Fi.

С другой стороны, технология Wi-Fi использует частоту 2.4 ГГц, на которой работают также микроволновые печи и Bluetooth устройства, что вносит помехи в данные в канале связи. Поэтому возможно использование другого частотного диапазона 5ГГц. Так же возможно использование наименее загруженного канала.

Использование всех этих возможностей позволяет защитить сеть от несанкционированного доступа, защитить данные от ошибок при передаче.

67

#### **4.5.2. UART**

Данные между Wi-Fi модулем и микроконтроллером осуществляются посредством протокола UART.

UART - Universal asynchronous receiver/transmitter (универсальный асинхронный приемо-передатчик), старейший и самый распространенный на сегодняшний день физический протокол передачи данных.

Технологии UART минимально необходимо использовать 4 провода, 2 из них питания, остальные 2 – сигнальные  $(Rx - np$ ием,  $Tx - n$ ередача).

Так как уровень сигнала достаточно невысок, то в линии могут возникать помехи и шумы, которые искажают цифровой код передающегося сигнала. Чтобы данные были правильно разобраны на стороне приемника, необходимо их защитить от помех.

Для защиты данных от ошибок возможно применение нескольких способов. Например, программная проверка данных на достоверность, использование разных скоростей передачи данных (чем ниже скорость передачи данных, тем меньше вероятность получить ошибочный бит данных, но тем меньше общая скорость передачи, т.е. необходимо соблюсти баланс).

Программная проверка данных на ошибки будет реализована в ходе улучшения системы, как только будет полностью налажена работа системы. Как вариант проверки данных можно использовать коды Хэмминга с обнаружением и исправлением ошибки, или использовать контрольную - сумму, и если рассчитанная сумма не соответствует переданной, то данные можно считать ошибочными, тогда следует повторить передачу.

### 4.6. Факторы, влияющие на человека

В данной системе электромагнитное излучение возникает только при использовании Wi-Fi передатчика-приемников.

В России точки беспроводного доступа, а также адаптеры Wi-Fi с эквивалентной изотропно-излучаемой мощностью (ЭИИМ), превышающей 100

мВт (20 дБм), подлежат обязательной регистрации [22]. Так как ЭИИМ модуля меньше 100 мВт, то следует, что используемое оборудование не вызывает негативного влияния на организм человека.

### 4.7. Удобство в использовании

При использовании разработанной системы у работников снижается физическое напряжение, связанное с нахождением в области работы двигателя, а также сотрудникам придется меньше отвлекаться на объект управления, так как данные представлены на экранах их устройств.

### 4.8. Надежность системы

Данная система достаточно надежна, так как все события, связанные с обработкой данных, исполняются не в бесконечном цикле, как например у микроконтроллеров Atmega AVR, а с помощью приоритета прерываний. В таком случае, когда в UART порт микроконтроллера приходят данные, ядро системы моментально производит обработку данных, временно приостанавливая работу основного кода. Это гарантирует, что поток данных будет обработан сразу, и не будет происходить потери информации, связанной с тем, что обработчик будет вызван в бесконечном цикле в какой-то момент времени.

Так же, микроконтроллер STM32 поддерживает аппаратную возможность использования RTC (Real Time Clock) – часов реального времени. Это гарантирует, что основная программа будет выполняться не более заданного времени и не сможет зациклиться.

## 4.9. Возможности развития системы

Для разрабатываемой системы планируется внести следующие улучшения:

Разграничение прав доступа (начальник, сотрудник, программист и т.д.);

Доступ к системе через сеть Интернет;

69

 Внесение ограничений изменяемых параметров для предотвращения опасных ситуаций;

- Реализация сигнализаций;
- Хранение данных (История операций).

Разграничением прав доступа к системе решается проблема того, что не всем сотрудникам нужно иметь полный доступ к настраиваемым параметрам.

Доступ к системе из сети Интернет имеет как плюсы, так и недостатки:

 К плюсам можно отнести то, что в любой момент времени сотрудник может следить за состоянием системы и менять параметры, даже не находясь на рабочем месте (например, начальник отдела может точно знать, что происходит).

 К минусам можно отнести большую уязвимость системы к кибератакам.

Ограничение изменения параметров позволит избежать опасных, предаварийных и аварийных ситуаций.

Реализация сигнализаций позволяет операторам визуально и с помощью звуковой сигнализации судить о состоянии системы: аварийный режим, предаварийный или обычный режим работы.

Хранение данных предполагается производить на внешней памяти с помощью карт расширения. На карте можно будет создать разделы с частью, которая хранит код программы, для резервного восстановления, а также другой раздел, в котором будет храниться информация о событиях.

## **4.10. Заключение по разделу 4**

В ходе работы было дано понятие социальной ответственности, проанализировано влияние разработанной системы на человека. Доказано, что система не несет негативного воздействия на человека, а наоборот упрощает производственную деятельность. Так же в данном разделе была рассмотрена возможность дальнейшего развития системы.

#### **Заключение**

В ходе работы была спроектирована структурная схема системы дистанционного изменения параметров управления скорости электродвигателя с применением веб интерфейса. Было проверено и смонтировано оборудование. Был перепрошит Wi-Fi модуль. Так же были изучены среды графического редактирования настроек микроконтроллеров STM, среды программной разработки Keil uVision.и изучен терминал-редактор кода ESPlorer для Wi-Fi модуля. Были получены начальные навыки в программировании на языках Си и Lua.

В процессе тестирования работоспособности системы были выявлены особенности обработки АТ-команд модулем Wi-Fi, связанные с необходимостью добавлять в конце каждого сообщения символ возврата каретки. Также имеющаяся версия программного обеспечения микроконтроллера не позволяла реализовать функции веб-сервера, что вызвало необходимость смены прошивки. Отдельное решение было разработано для запуска веб-сервера. При каждой загрузке микроконтроллера автоматически загружается только системный файл, а запуск пользовательских файлов не происходил. Это потребовало внести изменения в системный файл. В результате доработки система показала стабильную работу на модельных сигналах.

На следующем этапе разработки планируется проведение тестовой эксплуатации на реальных объектах.

71

### **Список литературы**

- 1. Веб-сервер [Электронный ресурс]// Национальная библиотека им. Н.Э. Баумана. URL: <https://ru.bmstu.wiki/Веб-сервер> (дата обращения 16.03.2018).
- 2. HTTP [Электронный ресурс]// Национальная библиотека им. Н.Э. Баумана. URL: [https://ru.bmstu.wiki/HTTP\\_\(Hypertext\\_Transfer\\_Protocol\)](https://ru.bmstu.wiki/HTTP_(Hypertext_Transfer_Protocol)) (дата обращения 18.03.2018).
- 3. Lua [Электронный ресурс]// Национальная библиотека им. Н.Э. Баумана. URL: [https://ru.bmstu.wiki/Lua\\_\(язык\\_программирования\)](https://ru.bmstu.wiki/Lua_(язык_программирования)) (дата обращения 11.04.2018).
- 4. Язык программирования Си [Электронный ресурс]// Википедия. URL: https://ru.wikipedia.org/wiki/Си (язык программирования) (дата обращения 13.04.2018).
- 5. Микроконтроллеры в современном мире. Лекция 1 [Электронный ресурс]//Студопедия. URL: [https://studopedia.su/13\\_93566\\_lektsiya-](https://studopedia.su/13_93566_lektsiya--mikrokontrolleri-v-sovremennom-mire.html) [mikrokontrolleri-v-sovremennom-mire.html](https://studopedia.su/13_93566_lektsiya--mikrokontrolleri-v-sovremennom-mire.html) (дата обращения 16.04.2018).
- 6. Cortex M [Электронный ресурс]// ARM. URL: <http://www.arm.com/products/processors/cortex-m/index.php> (дата обращения 18.04.2018).
- 7. Новости электроники [Электронный ресурс]// Компэл. URL: [https://www.compel.ru/lib/ne/2011/2/3-stm32-epoha-32-bitnyih](https://www.compel.ru/lib/ne/2011/2/3-stm32-epoha-32-bitnyih-mikrokontrollerov-nastupila)[mikrokontrollerov-nastupila](https://www.compel.ru/lib/ne/2011/2/3-stm32-epoha-32-bitnyih-mikrokontrollerov-nastupila) (дата обращения 21.04.2018).
- 8. STM32F103C8T6 [Электронный ресурс]// ЧипДип. URL: <https://www.chipdip.ru/product/stm32f103c8t6> (дата обращения 25.04.2018).
- 9. Модельно-ориентированное проектирование Cortex M3 с помощью Matlab/Simulink [Электронный ресурс]// Habr. URL: <https://habr.com/post/129519/> (дата обращения 25.04.2018).
- 10.Wi-Fi модуль ESP-12E (на базе ESP8266) [Электронный ресурс]// RadioProg. URL: <http://radioprog.ru/shop/merch/33> (дата обращения 26.04.2018).
- 11.Программатор-отладчик ST-Link V2 для STM8 STM32, поддержка JTAG [Электронный ресурс]// 5 Вольт. Электроника для творчества. URL: [http://5volt.com.ua/programming/st-link\\_ver2\\_jtag.html](http://5volt.com.ua/programming/st-link_ver2_jtag.html) (дата обращения 30.04.2018).
- 12.USB-UART-CH340 [Электронный ресурс]// IMRAD Электронные компоненты. URL: [https://imrad.com.ua/userdata/modules/wprod](https://imrad.com.ua/userdata/modules/wproducts/wprod_products/132485/Arduino%20USB-UART-CH340.pdf)[ucts/wprod\\_products/132485/Arduino%20USB-UART-CH340.pdf](https://imrad.com.ua/userdata/modules/wproducts/wprod_products/132485/Arduino%20USB-UART-CH340.pdf) (дата обращения 02.05.2018).
- 13.Keil uVision [Электронный ресурс]// Cxem.net. Сайт паяльник. URL: <http://cxem.net/software/keil.php> (дата обращения 03.05.2018).
- 14.Визуализация возможностей: графический генератор кода STM32CubeMX [Электронный ресурс]// Компэл. URL: [https://www.compel.ru/lib/ne/2014/11/4-vizualizatsiya-vozmozhnostey](https://www.compel.ru/lib/ne/2014/11/4-vizualizatsiya-vozmozhnostey-graficheskiy-generator-koda-stm32cubemx)[graficheskiy-generator-koda-stm32cubemx](https://www.compel.ru/lib/ne/2014/11/4-vizualizatsiya-vozmozhnostey-graficheskiy-generator-koda-stm32cubemx) (дата обращения 06.05.2018).
- 15.ESPlorer [Электронный ресурс]// esp8266 Сообщество разработчиков. URL:<https://esp8266.ru/esplorer/> (дата обращения 09.05.2018).
- 16.ESPlorer IDE для ESP8266 [Электронный ресурс]// esp8266 Сообщество разработчиков. URL: <https://esp8266.ru/category/esplorer-info/> (дата обращения 09.05.2018).
- 17.Передача данных протокол UART [Электронный ресурс]// livejournal URL: <https://varyag-nord.livejournal.com/64490.html> (дата обращения 05.04.2018).
- 18.«Вай-Фай»: что это такое и с чем его «едят»? [Электронный ресурс]// ABNET URL: [https://abnet.am/all\\_about\\_wi-fi.html](https://abnet.am/all_about_wi-fi.html) (дата обращения 09.05.2018).
- 19.ESP-12E WiFi Module [Электронный ресурс]// kloppenborg. URL: [https://www.kloppenborg.net/images/blog/esp8266/esp8266-esp12e](https://www.kloppenborg.net/images/blog/esp8266/esp8266-esp12e-specs.pdf)[specs.pdf](https://www.kloppenborg.net/images/blog/esp8266/esp8266-esp12e-specs.pdf) (дата обращения 23.04.2018).
- 20.Как сделать Web-интерфейс для ESP8266 под NodeMCU [Электронный ресурс]// Avislab. URL: [http://www.avislab.com/blog/nodemcu-web\\_ru/](http://www.avislab.com/blog/nodemcu-web_ru/) (дата обращения 26.04.2018).
- 21.Романенко С.В., Анищенко Ю.В. Социальная ответственность: методическое указание / Томский политехнический университет. - Томск: Изд-во Томского политехнического университета, 2016. -21 с.
- 22.Wi-Fi [Электронный ресурс]// Википедия. URL: [https://ru.wikipe](https://ru.wikipedia.org/wiki/Wi-Fi)[dia.org/wiki/Wi-Fi](https://ru.wikipedia.org/wiki/Wi-Fi) (дата обращения 10.05.2018).

## (справочное)

## Обозначение выводов модуля ESP12-E

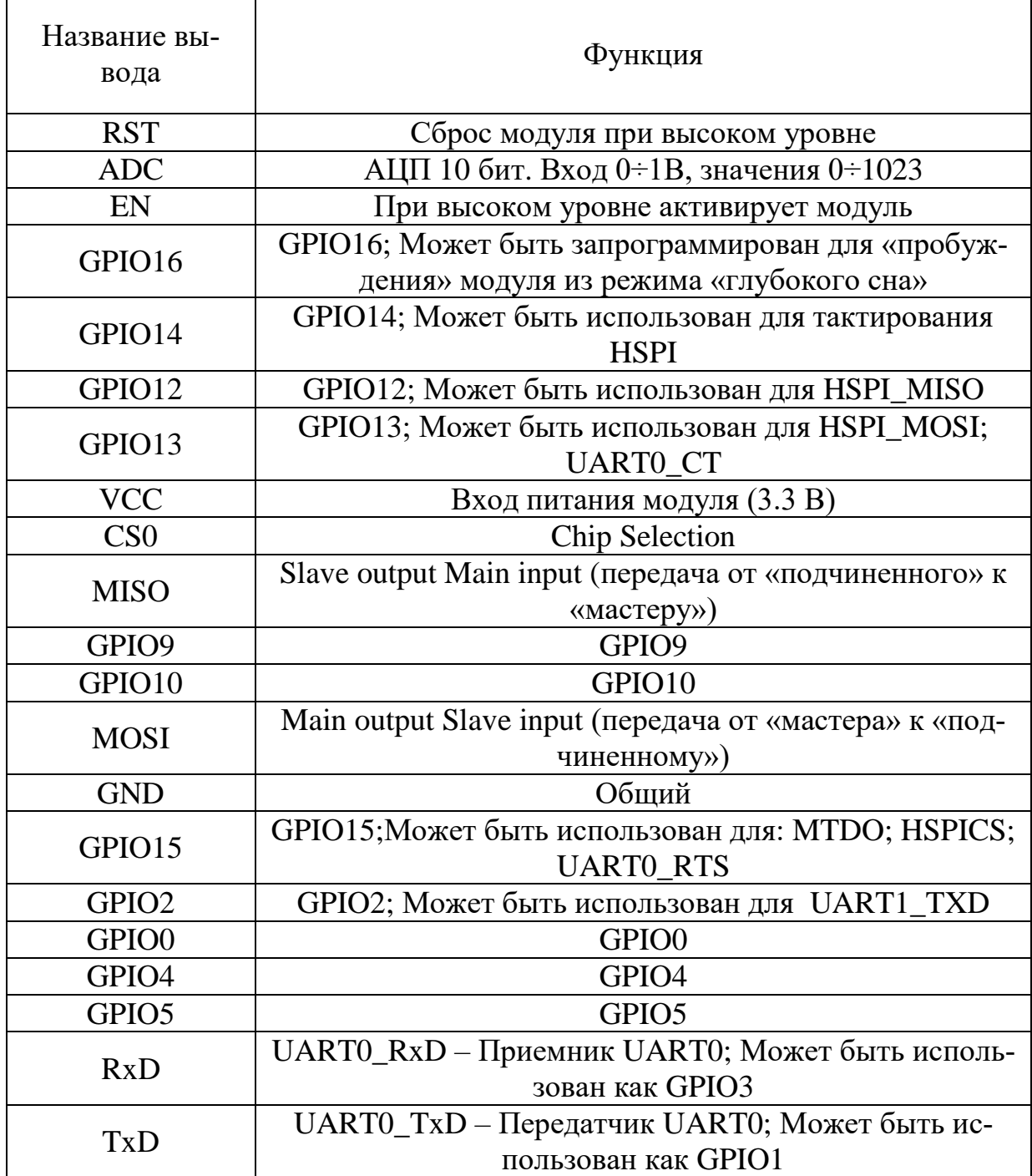